## **Videomapping 14|15 budovy Baťova institutu 14|15 Baťa Institute Building Videomapping**

Martin Dolina

Bakalářská práce 2018

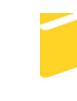

Univerzita Tomáše Bati ve Zlíně Fakulta aplikované informatiky

Univerzita Tomáše Bati ve Zlíně Fakulta aplikované informatiky akademický rok: 2017/2018

# ZADÁNÍ BAKALÁŘSKÉ PRÁCE

(PROJEKTU, UMĚLECKÉHO DÍLA, UMĚLECKÉHO VÝKONU)

 $\bar{r}$ 

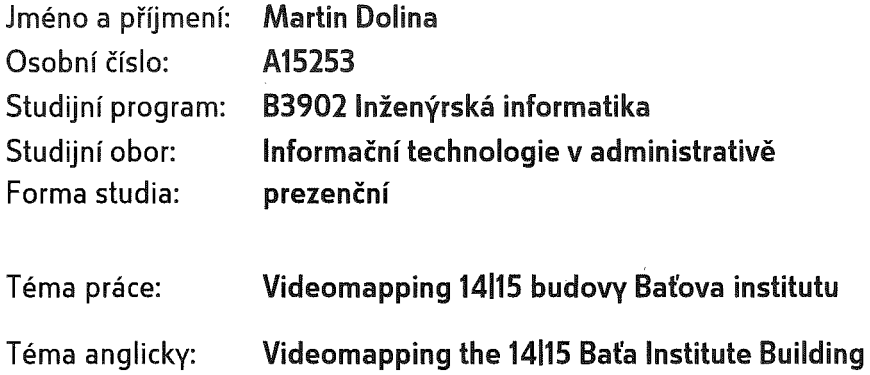

Zásady pro vypracování:

- 1. Vytvořte literární rešerši na téma "videomapping" a jeho využití.
- 2. Popište dostupný software pro tvorbu videomappingu.
- 3. Zpracujte návody pro studenty "Jak vytvořit videomapping", včetně příkladů dvou realizací.
- 4. Vytvořte dva projekty realizující videomappingovou prezentaci na 14/15 budovu Baťova institutu.

Rozsah bakalářské práce:

Rozsah příloh:

Forma zpracování bakalářské práce: tištěná/elektronická

Seznam odborné literatury:

- 1. Projection-mapping. Projection-mapping [online]. San Francisco, CA: Lightform, 2017 [cit. 2017-11-27]. Dostupné z: http://projection-mapping.org/
- 2. Heavym.net. Heavym.net [online]. Montreuil / France: Digital Essence SAS, 2017 [cit. 2017-11-27]. Dostupné z: https://heavym.net/en/
- 3. Hitfilm.com. Hitfilm.com [online]. Norwich, Norfolk, UK: FXHOME Limited, 2017 [cit. 2017-11-27]. Dostupné z: https://hitfilm.com/express
- 4. HRABÍ, Michal. Adobe Premiere Pro. Brno: Computer Press, 2004. Jednoduše, srozumitelně, názorně. ISBN 80-251-0263-7.
- 5. PECINOVSKÝ, Josef. Adobe Premiere Pro CS3: praktický průvodce. Praha: Grada, 2008. ISBN 9788024727790.

Vedoucí bakalářské práce:

Datum zadání bakalářské práce: Termín odevzdání bakalářské práce:

Ing. Tomáš Sysala, Ph.D. Ústav automatizace a řídicí techniky 1. prosince 2017 25. května 2018

Ve Zlíně dne 14. prosince 2017

doc. Mgr. Milan Adámek, Ph.D. děkan

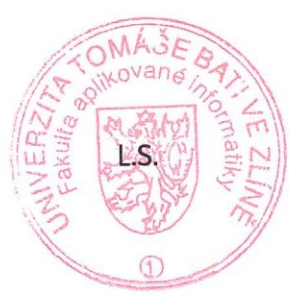

doc. Ing. Martin Sysel, Ph.D. garant oboru

#### Prohlašuji, že

- beru na vědomí, že odevzdáním diplomové práce souhlasím se zveřejněním své práce podle zákona č. 111/1998 Sb. o vysokých školách a o změně a doplnění dalších zákonů (zákon o vysokých školách), ve znění pozdějších právních předpisů, bez ohledu na výsledek obhajoby;
- beru na vědomí, že diplomová práce bude uložena v elektronické podobě  $\bullet$ v univerzitním informačním systému dostupná k prezenčnímu nahlédnutí, že jeden výtisk diplomové/bakalářské práce bude uložen v příruční knihovně Fakulty aplikované informatiky Univerzity Tomáše Bati ve Zlíně a jeden výtisk bude uložen u vedoucího práce;
- byl/a jsem seznámen/a s tím, že na moji diplomovou práci se plně vztahuje zákon č.  $\bullet$ 121/2000 Sb. o právu autorském, o právech souvisejících s právem autorským a o změně některých zákonů (autorský zákon) ve znění pozdějších právních předpisů, zejm. § 35 odst. 3;
- beru na vědomí, že podle § 60 odst. 1 autorského zákona má UTB ve Zlíně právo na  $\bullet$ uzavření licenční smlouvy o užití školního díla v rozsahu § 12 odst. 4 autorského zákona:
- beru na vědomí, že podle § 60 odst. 2 a 3 autorského zákona mohu užít své dílo - $\bullet$ diplomovou práci nebo poskytnout licenci k jejímu využití jen připouští-li tak licenční smlouva uzavřená mezi mnou a Univerzitou Tomáše Bati ve Zlíně s tím, že vyrovnání případného přiměřeného příspěvku na úhradu nákladů, které byly Univerzitou Tomáše Bati ve Zlíně na vytvoření díla vynaloženy (až do jejich skutečné výše) bude rovněž předmětem této licenční smlouvy;
- beru na vědomí. že pokud bylo  $\mathbf{k}$ vypracování diplomové  $\bullet$ práce využito softwaru poskytnutého Univerzitou Tomáše Bati ve Zlíně nebo jinými subjekty pouze ke studijním a výzkumným účelům (tedy pouze k nekomerčnímu využití), nelze výsledky diplomové/bakalářské práce využít ke komerčním účelům:
- $\bullet$ beru na vědomí, že pokud je výstupem diplomové práce jakýkoliv softwarový produkt, považují se za součást práce rovněž i zdrojové kódy, popř. soubory, ze kterých se projekt skládá. Neodevzdání této součásti může být důvodem k neobhájení práce.

#### Prohlašuji,

- že jsem na diplomové práci pracoval samostatně a použitou literaturu jsem citoval. V případě publikace výsledků budu uveden jako spoluautor.
- že odevzdaná verze diplomové práce a verze elektronická nahraná do IS/STAG jsou totožné.

podpis diplomanta

Ve Zlíně, dne

 $24.5.2018$ 

#### **ABSTRAKT**

Videomapping je směr vizuálního umění, které využívá projekci ve volném prostoru na libovolné objekty, např. fasády domů nebo interiéry budov. Cílem práce je vytvořit návod pro studenty "Jak videomapping vytvořit", aby podle něj toho byli schopni. Dále bude výstupem práce několik videomappingových prezentací pro budovu 14|15 Baťova institutu, která touto technologií disponuje a umožní poté zorganizovat studentskou soutěž o nejlepší videomapping.

Klíčová slova: Videomapping, Festival Maska, HeavyM, Hit film, Adobe After Effects, Reálný Videomapping

#### **ABSTRACT**

Videomapping is the direction of visual art that uses open space projection to any object, such as home facades or building interiors. The aim of the paper is to create a tutorial for students "How to create a video-map" to be able to do this. In addition, several videopresentation presentations will be made for the building of the 14 | 15 Baťa Institute, which has this technology, and will then organize a student competition for the best videomapping.

Keywords: Videomapping, Festival Maska, HeavyM, Hit film, Adobe After Effects, Reálný videomapping

Děkuji panu Ing. Tomáši Sysalovi za metodickou pomoc a trpělivost, kterou mi poskytl při zpracování mé bakalářské práce.

Prohlašuji, že odevzdaná verze bakalářské/diplomové práce a verze elektronická, nahraná, do IS/STAG jsou totožné.

## **OBSAH**

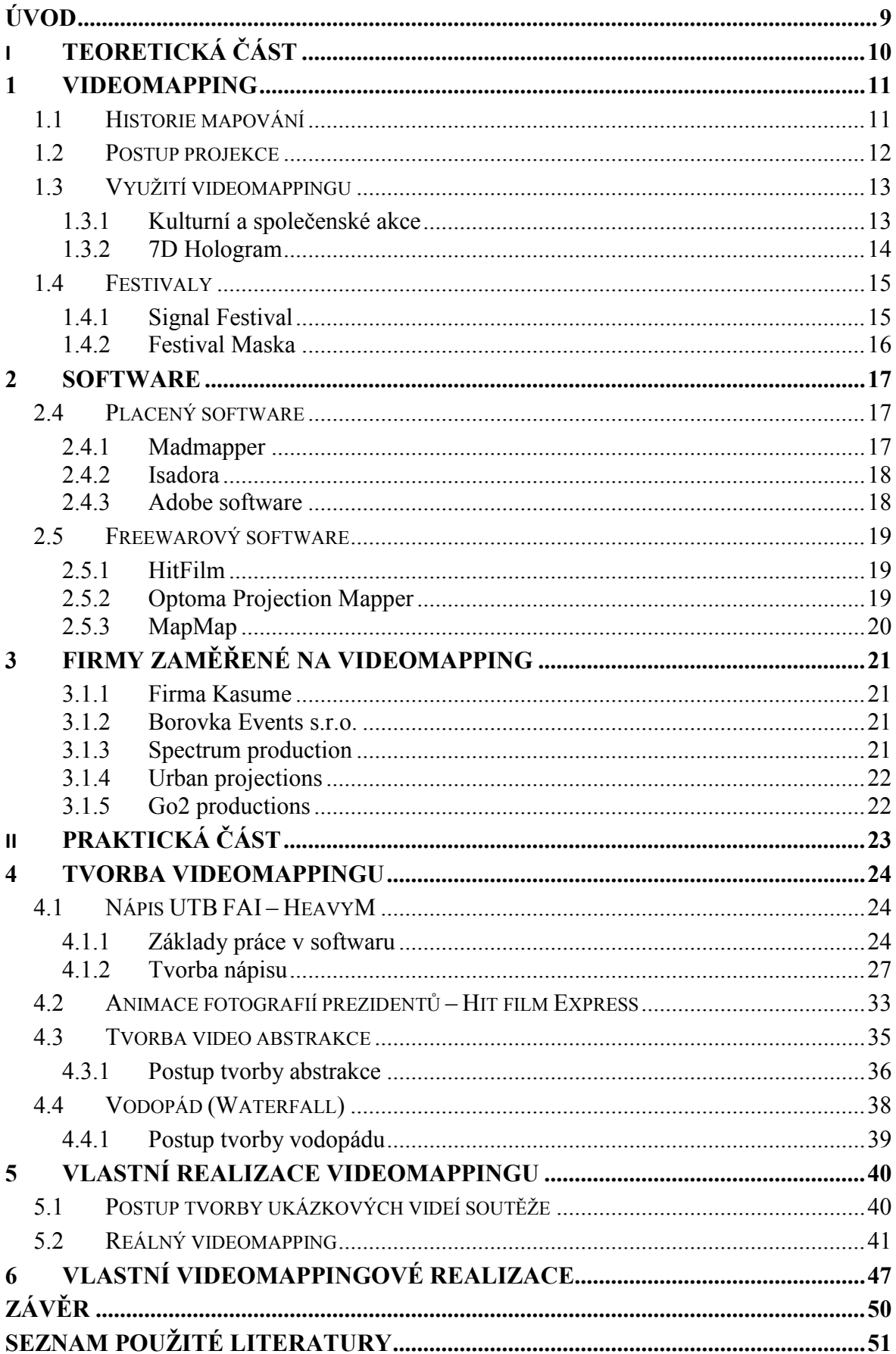

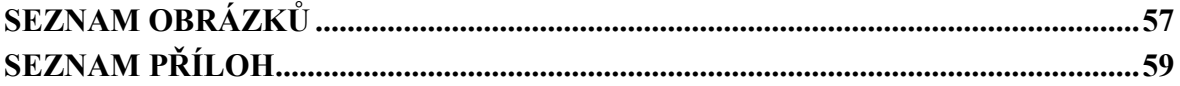

## <span id="page-8-0"></span>**ÚVOD**

Tato práce slouží jako podklad pro budovu 14|15 Baťova institutu, která disponuje jednou z největších stálých projekčních ploch v České republice. V teoretické části bude definován videomapping, jeho využití a příklady konkrétních festivalů. Dalším bodem budou jednotlivé softwary, jak ve verzi placené, tak ve verzi zdarma. Poté uvedu příklady firem v ČR i v zahraničí. V praktické časti budou vytvořeny návody pro studenty, zaměřeny na animaci apod. Vytvořím dva samostatné projekty na téma 100 let Československa, které budou sloužit jako praktická ukázka studentům, jenž se soutěže účastní a poté vytvořím minimálně ještě další 2 projekty na libovolné téma. V posledním bodě bude vyzkoušena 3D mappingová projekce v domácích podmínkách.

## <span id="page-9-0"></span>**I. TEORETICKÁ ČÁST**

#### <span id="page-10-0"></span>**1 VIDEOMAPPING**

Jedná se o technologii, která se snaží v souvislosti s objektem vytvářet pozoruhodné obrazce. Souvisí se snahou oklamat vnímání člověka, a tak vlivem projekce docílit vytvoření krajin, budov, tvarů obličeje či dalších optických klamů. Tento proces je využíván především marketingem, protože díky animaci je umožněno na nehybné objekty, umístit pohyblivá videa. Cílem tedy není jen zábava, ale jde také o prostředek prodejců, sloužící k propagaci výrobku nebo služby. Mapping může mít podobu, jak videa, doplněného o audio, tak i pouze audia, které díky zvuku udává jeho směr. Videomapping je umění, které pomocí projektoru využívá projekce světla na jakýkoliv povrch. K plynulému pohybu používáme interaktivní displeje, které nám vytvoří poutavý obsah, jenž nahrazuje povrch původního objektu. Dostaneme tak celé krajiny, budovy, divadelní scény aj. Vzhledem k možnosti projekce v reálném čase je možné přidat další optické iluze a prvky, jejichž výsledný efekt je ihned vidět. K zachycení pohybu na reálné objekty se používá specializovaný software, ale jinak lze promítnout vlastní obsah na jakékoliv 3D objekty. Dosáhnout plynulé projekce není jednoduchý úkol. Je třeba vzít v úvahu mnoho faktorů. Před začátkem projekce je nutné vzít v potaz tvar a velikost plochy, na kterou je obraz promítán. Dále, také zda je projektor umístěn vevnitř nebo venku, zorný úhel publika, délku animovaného obsahu nebo také výšku člověka. Obsah projekce může ovlivnit velikost i její výsledek. [1]; [2]; [33]; [34]

#### <span id="page-10-1"></span>**1.1 Historie mapování**

Prvotní zmínka o projekci na nerovném povrchu je datována do roku 1969, kdy na cestě do Haunted Mansion bylo promítáno několik optických iluzí. Byla to mrtvola Madame Leoty a Grim Grinning Ghost (5 zpívajících zpěváků, kteří byly natočeny 16mm filmem a poté se jejich tváře promítaly na busty). Další projekce je z roku 1980 od Michaela Naimarka, kdy byla obývací místnost natočena s rotující filmovou kamerou a poté se kamera nahradila projektem. Vzniklo tak rotační mapování. Za nejstarší patent "Přístroj a metoda promítání na trojrozměrný objekt" z roku 1994, je zodpovědná společnost Disney, jenž popisuje systém pro digitální obraz obrazu na 3D objekt. Následující společností je GE vlastnící patent "Systém a metodu pro přesné naskládání obrazů počítačových modelů v trojrozměrném prostoru, na odpovídající fyzický objekt ve fyzickém prostoru". Skutečný průlom nastal až v akademické sféře "Spatial Augmented Reality", zrodil se z práce UNC Chapel Hill Ramesh Raskar, od hlavních představitelů, jimiž byly Greg Welch, Henry

Fuchs atd. Projekt Kancelář budoucnosti byl vizí, kdy projektory mohly pokrývat jakýkoliv povrch (rozšířená realita). Práce představovala prvopočátek 3D detektoru nepostřehnutelného lidským okem. Průkopníkem byl John Underkoffler, který se zasloužil o koncept projektoru spojeného s kamerou a vstupní i výstupní žárovkou. Odtud Raskar v roce 2004 pokračoval ve výzkumu pohyblivých projektorů se speciálními senzory, které umožňovaly orientaci v prostoru. Využití závěsů, jako projekčních pláten, zkoumal Oliver Bimber v letech 2004-2006. [37]

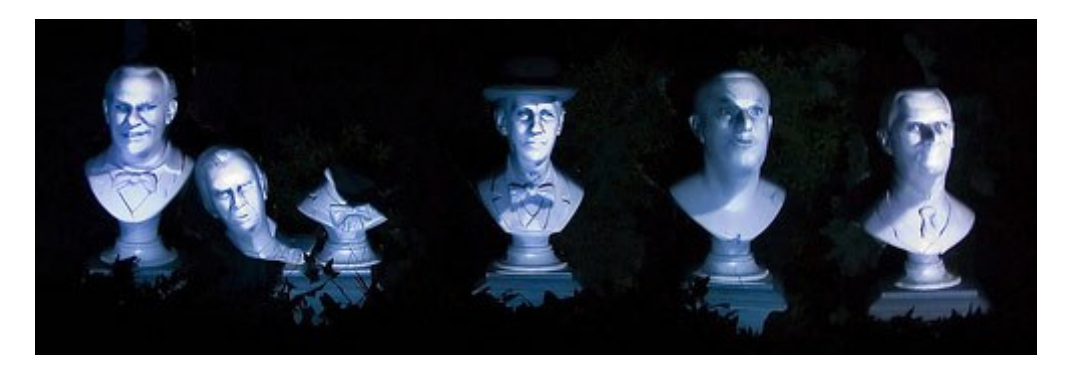

Obrázek 1 Grim Grinning Ghost [37]

<span id="page-11-1"></span>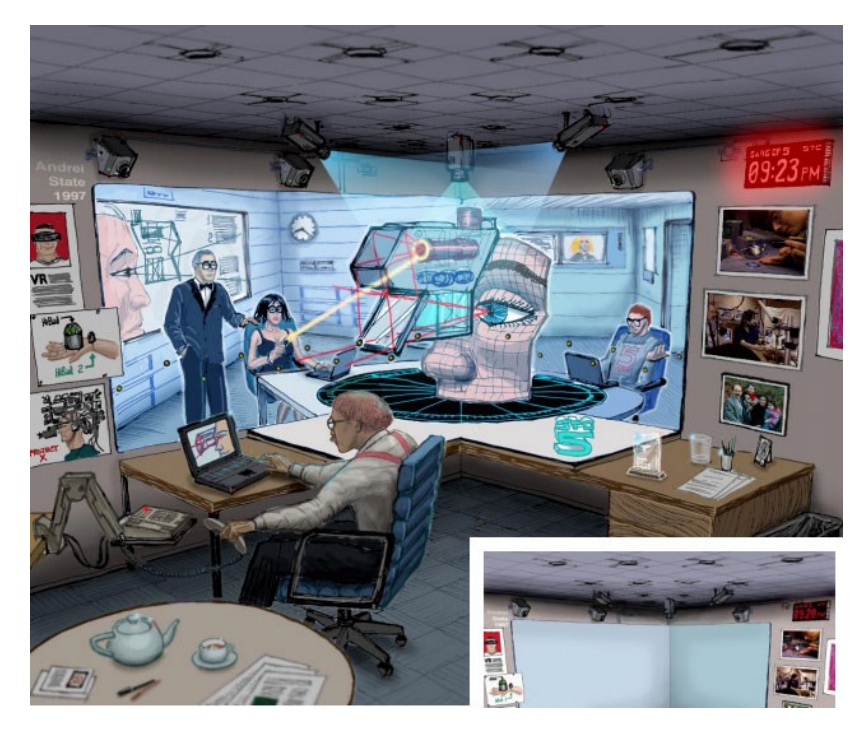

Obrázek 2 The Office of the Future [37]

### <span id="page-11-2"></span><span id="page-11-0"></span>**1.2 Postup projekce**

Celý proces začíná obvykle skenováním a vykreslováním plochy, která má být promítána. Vykreslování plochy, která má být promítána probíhá, za použití specializovaného softwaru, díky kterému jsme schopni zkosit a zkreslit dvojrozměrný obsah z projektoru do trojrozměrného objektu. Jas, saturace a optické iluze, jsou poté v průběhu projekce upravovány tak, aby se dosáhlo požadovaného efektu. S rostoucí angažovaností a nápady se dosáhne vytvoření produktu pro zábavu spotřebitelů, hostů na akcích nebo jen k zanechání dojmu v divákovi či k uvedení nového produktu nebo události. Prostřednictvím zvuku, videa, projektoru a softwaru, můžeme vytvořit trojrozměrné sféry. Slouží nejen k projekci na sochy, stavby nebo domy, ale poskytují se tak umělcům prostor vytvořit na plátno "vyprávění". Synchronizace zvuku a videa dává kreativním režisérům možnost poskytnout náhled divákům za hranice tradičního videa. Tato evoluční technologie se stává stále více žádanou a získává si tak popularitu po celém světě. [33]; [34]

#### <span id="page-12-0"></span>**1.3 Využití videomappingu**

Má velmi bohatou škálu využití od virtuálních výzdob, divadel, živých koncertů a různých oslav až po výstavy. Zajímavé je také jeho použití v projekci u klávesnice, kdy je námi psaný text promítán na stůl. Dále se užívá i v případě projekce na živého člověka, kde se takto vytvoří úchvatný obličej. V dnešní době inovací se promítáním propojuje i s tzv. "chytrými" domy, na jehož základě lze ovládat spotřebiče pomocí virtuálního panelu. Avšak velmi oblíbený se mapping stal i u prodejců, nabízejících projektory s různými motivy zvířat, výzdob a dekorací. Příklady videomappingu jsou rozebrány v části 3D reálný videomapping, kde byly vyzkoušeny postupy v domácím prostředí. [19]

#### <span id="page-12-1"></span>**1.3.1 Kulturní a společenské akce**

V poslední době se často využívaným stalo mapování budov. Od otvírání nových prodejen, galerií až po městské oslavy nebo akce, které tímto nabízí divákům ojedinělou zábavu a zážitek. Formou animačních sekvencí, nabízí mapping možnost získat pro sebe kolemjdoucí a zaměřit jejich pozornost na naše téma. Nicméně největší odezvu má v komerčním využití při představování nových produktů, kde sděluje zprávy o značkách, tématech či schopnostech daného výrobku. Mapping často využívá i architektonických prvků, které jsou náhradou za plátno či stěny LED videa. Obtíží by mohly být různé překážky či přepážky, ale jsou spíše brány jako zajímavý doplněk. Na různých banketech či plese je k vidění tzv. experimentální stolování. Jde o techniku, kdy je obraz promítán na vrcholek stolu a účastník se tak stává součástí animace. [28]

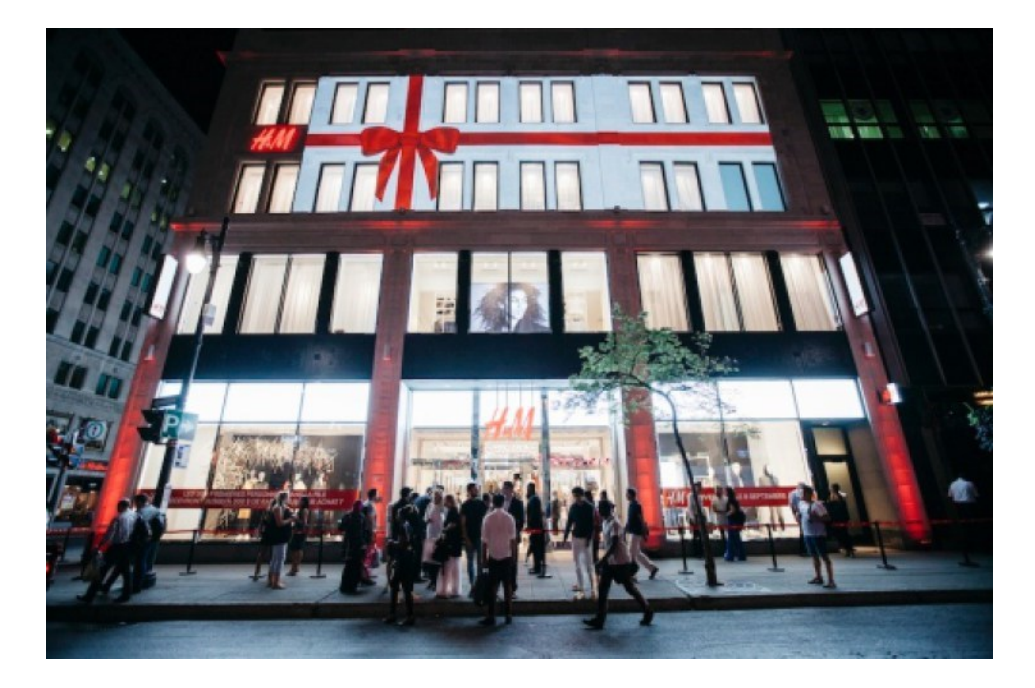

Obrázek 3 Otevírání nákupního centra [28]

#### <span id="page-13-1"></span><span id="page-13-0"></span>**1.3.2 7D Hologram**

I když se nejedná přímo o technologii videomappingu, rozhodně stojí za zmínku. Jde o zachycení a záznam pole světla, jenž se dá prohlížet bez speciálních skel a optických pomůcek. Vzor světla je zaznamenán tak, že představuje výsledný obraz. Tato technika vytváří vysokou kvalitu hologramu v 7 parametrech (jde o záznam reflexní intenzity a informace o fázích). Oproti 3D technologii je rozdíl v zachycení světla z mnoha pozic. Existují zde dva parametry, které zachycujeme pro každý směr (čas a intenzitu). Díky odlišnému záznamu obrazu se ve výsledku projekce posouvá jako prohlížeč. 7D projekce je v současné době využívána např. v Dubai (kde vědci vytvořili objekt, jenž nepodléhá poškození a přihlížející nevnímají při kontaktu pocit pálení), na 7D televizorech, ale v budoucnu nám může nabídnout, vzhledem k osobním projektorům, být na více místech najednou, navštívit světové kontinenty bez opuštění pohodlí domova i průlom v televizním vysílání a spoustu dalšího. Technologie sama o sobě není nebezpečná a nabízí nový způsob vnímání světa. Otevírá nám nové zážitky i možnosti vytvořit si svět podle vlastní představy. Bohužel, je její rozvoj teprve na začátku a bude ještě delší dobu trvat, než se stane dostupnou pro širokou veřejnost. [17]

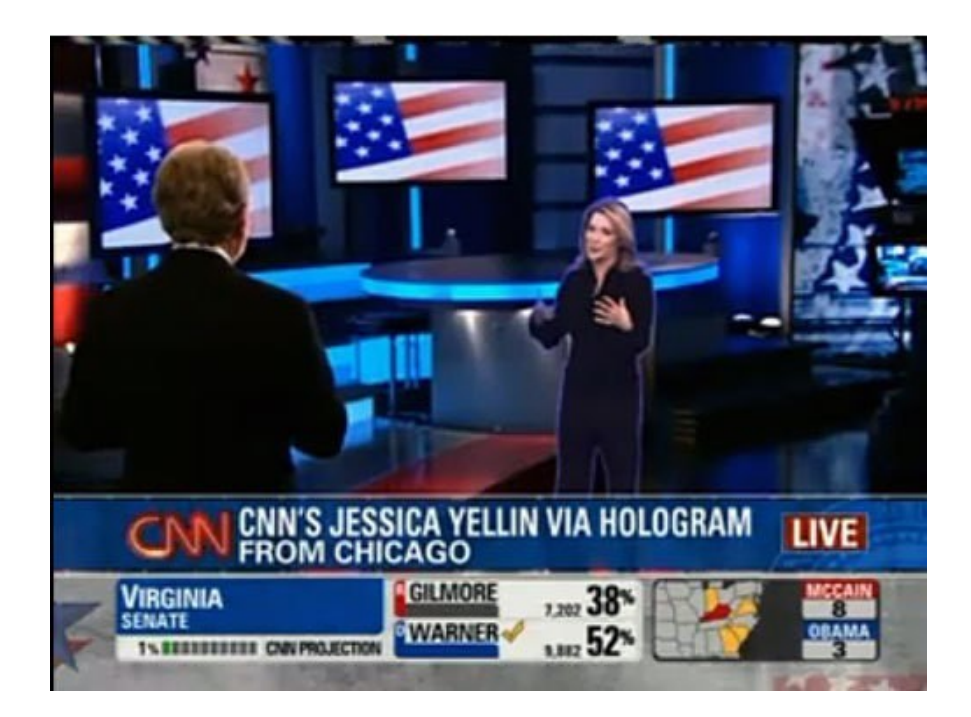

Obrázek 4 7D Hologram

#### <span id="page-14-2"></span><span id="page-14-0"></span>**1.4 Festivaly**

#### <span id="page-14-1"></span>**1.4.1 Signal Festival**

Světelný festival Signál propojuje moderní technologie, městský prostor a umění, které během své pětileté tradice přilákaly do Prahy přes 2 miliony diváků. Festival spojuje vizuálně atraktivní díla s náročnými instalacemi mezinárodní kvality. Vzbuzuje zájem široké i odborné veřejnosti. Vzhledem k podpoře svých uměleckých možností je festival respektovanou platformou s mezinárodním měřítkem i místem pro seznámení se s nejnovějšími projekty. Ministerstvo kultury a Magistrát hlavního města Prahy jsou hlavními zdroji financování festivalu, na financování se dále podílejí ostatní komerční subjekty. Hlavními pilíři festivalu je podněcování kreativity veřejnosti, propagace inovativních forem vizuálního umění, spojení moderních technologií s historickým obrazem města, rozvoj kreativního průmyslu sociálních projektů a zvyšování turistické atraktivity města. Umělecká rada festivalu se skládá z přizvaných osobností z nejrůznějších oblastí naší společnosti a kultury. Důvodem je zaujmout ostatní umělecké i mimoumělecké obory a zkvalitnit výběr jednotlivých projektů. [39]

#### <span id="page-15-0"></span>**1.4.2 Festival Maska**

Tento rok proběhl 5. ročník mezinárodního studentského videomappingového festivalu Maska. Pořadateli byly Krajská galerie výtvarného umění, Hucot za podpory kreativního klastru a Univerzity Tomáše Bati ve Zlíně. Soutěž byla omezena na akademické pracovníky a studenty. Ti tvořily maximálně s třemi členy, či soutěžili jednotlivě. Dohromady se zúčastnilo 14 škol a projekty hodnotilo 17 porotců, kteří zastupovali 4 státy. Projekce trvaly dohromady 81 minut, skládaly se z 33 autorských prací. [38]

#### <span id="page-16-0"></span>**2 SOFTWARE**

#### <span id="page-16-1"></span>**2.4 Placený software**

#### <span id="page-16-2"></span>**2.4.1 Madmapper**

Jedná se o nástroj, který vznikl na popud komunity umělců, kteří měli snahu najít výkonný, rychlý a uživatelsky příjemný software pro mapování. Primárně se jedná o mapping světel a videa. Specifikuje se také na odlišné oblasti živé show, scénický design, umělecké nebo také architektonické videoprojekce. Jde o jeden ze všestranných a nejjednodušších používaných softwarů k mapování videa. Nabízí velké množství funkcí a lze s ním mapovat neomezený počet videí na jakémkoliv objektu s libovolným počtem projektorů, pokud je tedy grafická karta zvládne. Je možné také kontrolovat LED pole mapující světlo v reálném čase, které se dá měnit s pomocí video obsahu, materiálů, které program generuje a pohyblivých světel. Madmapper je neustále rozvíjející se software s častými aktualizacemi, který disponuje přidáváním nových funkcí např. živého editoru pro vkládání vlastních materiálů a online knihovnou pro jejich sdílení. Disponuje také DMX výstupem, který řídí osvětlovací zařízení, ultra- rychlým přehrávačem, deformacemi sítě, prostorovým skenerem, 3D kalibrací, osvětlením a spousty jinými funkcemi. Software je vhodný pro scénografii, živý mapping a architektonické mapování. [5]; [29]

<span id="page-16-3"></span>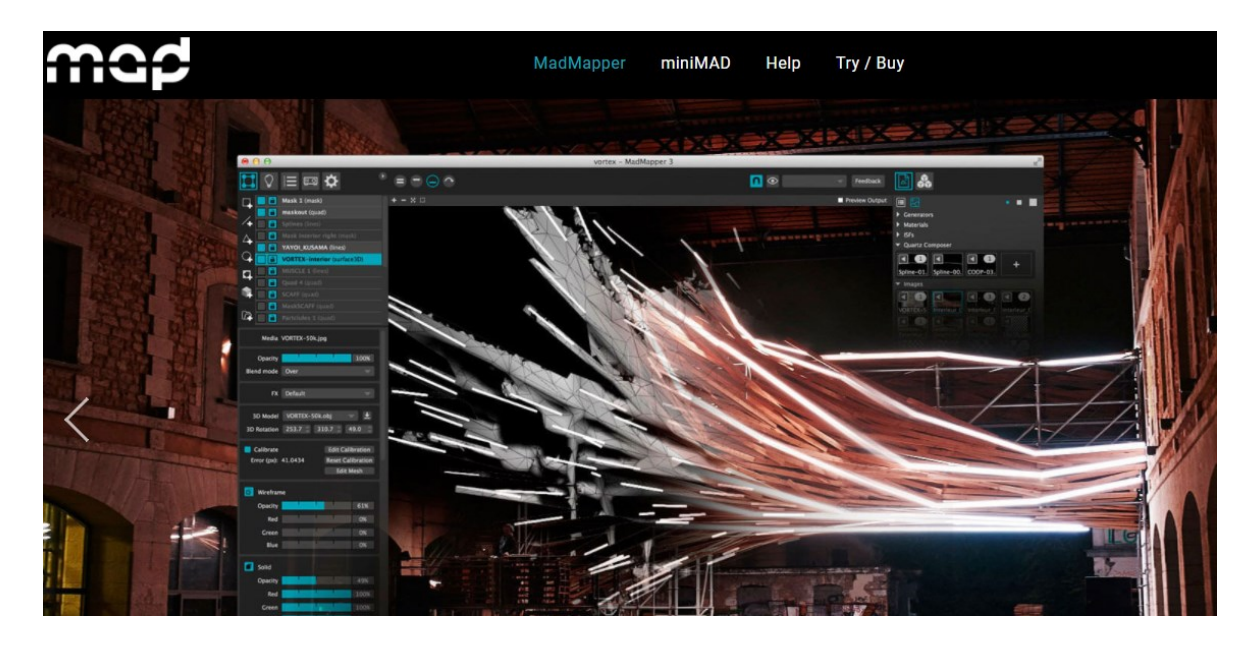

Obrázek 5 Úvodní obrazovka softwaru MapMapper [29]

#### <span id="page-17-0"></span>**2.4.2 Isadora**

Isadora je nejvhodnější nástroj pro grafické mapování. Lze do svých projektů přidávat interaktivní média včetně videa, což ocení především umělci a designéři. Kombinuje vizuální programovací prostředí a výkonný engine pro zpracování zvuku a videa. Dají se vytvářet efekty v reálném čase, v platformě obsahující 8 kanálů pro přehrávání videa HD, integrovaný nástroj pro mapování videa, vestavěné sledování videa, uživatelské efekty prostřednictvím Open GLSL a další. Velkou výhodou je generování rychlého přizpůsobení sekvence, která se odrazí ve výkonu přehrávání, snížením počtu snímků za neoptimalizované projekty. [29]

#### <span id="page-17-1"></span>**2.4.3 Adobe software**

Profesionální nástroj využívaný grafiky a animátory na vytváření efektů pro video nebo web. Vytváření titulků, animované grafiky pomocí přednastavených animací, jenž jsou součástí aplikace. Posunutí, řezání, zkroucení či rolování nadpisů, to je jen pár z mnoha způsobů rozhýbání textu, které uživatelům nabízí. Kombinovat se dají obrázky do videí, stovky přednastavených efektů, které vytvoří déšť, výbuch, sníh či požár. Prací s klíčovými snímky získáme pohyblivé postavy, loga, tvary, cokoliv na co pomyslíme. Přidáním zvukových efektů získáme perfektní výsledek. Samozřejmostí je také spolupráce s dalšími produkty od firmy Adobe, Photoshop CC, Illustrator CC, Audition CC, ze kterých dokáže snadno importovat obsah. Software disponuje pokročilým modulem pro animaci loutek. Uživatel získá větší kontrolu nad ohýbáním, či zkroucením. Může také přidat "špendlíky" k libovolnému tvaru a modul už automaticky přidá detaily mřížky. Text, barva či umístění se nyní dají upravovat v jediné variantě kompozice. Program je nyní schopen spolupráce s brýlemi pro virtuální realitu, jejichž obsah upravujeme přímo při nasazení. Pokud se zaměříme na software Adobe Premiere Pro CS 3, jedná se o jeden z poloprofesionálních softwarů pro editaci a střih videa. Lze ho použít prakticky na jakémkoliv místě kanceláře, školy, agentury.… Je také používán živnostníky, kteří se tímto oborem zabývají, často je využit i ze stran amatérů. Software navíc obsahuje velikou škálu filtrů a efektů, za jejichž pomoci lze vytvořit velmi nápadité videa.[8]; [18]; [32]

#### <span id="page-18-0"></span>**2.5 Freewarový software**

#### <span id="page-18-1"></span>**2.5.1 HitFilm**

Hit film patří mezi bezplatné softwary, který je podporován silnou komunitou lidí. Vyrovná se profesionálním nástrojům a je snadno přístupný pro studenty, umělce, amatérské filmaře, jimž poskytne zázemí pro vytváření jakéhokoliv obsahu. Kombinuje úpravu videa a vizuálních efektů s možnostmi profesionálního video editoru. Nabízí pestré množství funkcí 2D a 3D kompozic a neomezené stopy a přechody. Je kompatibilní se systémem Mac a Windows, má více než 410 vizuálních efektů, je zde možnost připojit se k mezinárodní filmové komunitě a mnoho dalšího. Na oficiálním webu jsou ke shlédnutí video tutoriály a projekty, pro každého, kdo chce zlepšit své dovednosti. Podporuje profesionální video formáty UHD s náhledem RAM k zajištění nejvyšší kvality. Práce se špičkovými dokumenty nebo záběry z chytrých telefonů je samozřejmostí. Úprava videa v každé časové ose, zvlášť bez nutnosti použití jiného softwaru, editace a vykreslování masek zabudované přímo v programu, nové animační nástroje, úprava přechodů a audia bez nutnosti vytváření kompozitních snímků. K dispozici je velké množství nástrojů pro animaci. Pomocí dvou grafů časové osy a ovládacího panelu, lze editovat dva záběry najednou. Obraz v obraze je doplněk umísťující jeden klip uvnitř druhého, s různými stupnicemi vzhledem k vrstvám. Chromatický klíč, odstraňující zelené plátno s funkcí simulace rozlití, co odstraní nechtěné odrazy světla a simuluje světlo z nového pozadí, matné čištění vyhladí nekvalitní okraje zanechané zeleným pozadím.

Program zaměřující se na kompozici a práci s vizuálními efekty. Nabízí možnosti pro profesionální editaci videí i kompozici. Poskytuje importování modelů ve 3D rozlišení, animace i vykreslování. Součástí je i "loutkový" nástroj a simulátor částic, který simuluje jejich chování ve skutečném světě. [7]; [30]; [31]

#### <span id="page-18-2"></span>**2.5.2 Optoma Projection Mapper**

Tento software umožňuje efektivní mapování za pomoci projekce na většině zařízení. Je dostupný pro verzi iOS, Android, nebo také Amazon. Snímá obrazy či videozáznamy za účelem projekčního mappingu. Výhodou je mapping pomocí projekce mobilem. [20]

#### <span id="page-19-0"></span>**2.5.3 MapMap**

Jde o program, jenž je zaměřen na malé týmy a umělce. Vzhledem k tomu, že jde o bezplatný software je vhodný, jak pro umělce, tak i malé týmy. Podporuje umělecký design a je příhodný k učení. Je nejlépe zvoleným nástrojem pro osoby, které s mappingem začínají. [21]

#### <span id="page-20-0"></span>**3 FIRMY ZAMĚŘENÉ NA VIDEOMAPPING**

Tento bod je zaměřen více na firmy sídlící v České republice než-li instituce zahraniční. Vzhledem k tomu, že se tato technologie stále více rozvíjí, začalo v posledních letech v této oblasti podnikat větší množství firem.

#### <span id="page-20-1"></span>**3.1.1 Firma Kasume**

Podnik vzniklý počátkem roku 1999 podniká v oblasti zvukové, multimediální, projekční, laserové nebo LED zobrazovací technologie.Firma je zaměřena, jak na velké společnosti, tak i malé firmy nebo jednotlivce. Disponuje technologie, jako jsou scénické osvětlení, zvuková technika, světelná a laserová technika AQUA animace a samozřejmě video MAPPING i mnoho dalšího. [22]

#### <span id="page-20-2"></span>**3.1.2 Borovka Events s.r.o.**

Firma s významnou tradicí v oblasti technického zajištění a pořádání zábavněkulturních firemních akcí nebo také společenských událostí. Umožňuje dodat špičkové projektory, které jsou schopny nasvítit malou plochu či velký objekt. Má k dispozici promítací plátna různých rozměrů, přední i zadní projekci, vyškolený personál a jiné. [23], [24]

#### <span id="page-20-3"></span>**3.1.3 Spectrum production**

Podnik zaměřený na tvorbu show a událostí s nejmodernějšími technologiemi. Do jejich oboru spadá světelný design projekční technologie, interaktivní instalace, výstavy a videomapping. Požadavky přizpůsobuje individuálně dle klienta. Firma se zapojila do stovek akcí, získala stovky tisíc klientů a spokojených návštěvníků. [25]

#### <span id="page-21-0"></span>**3.1.4 Urban projections**

Firmu podporuje umělkyně Rebecca Smith. Ruční tvorba uměleckých tvarů, které jsou dále spojovány s digitálními technologiemi. Ve snaze zapojit diváky s hravým tonem a kreativitou. Neustále posunuje hranice a vytváří ojedinělé digitální zážitky. [26]

#### <span id="page-21-1"></span>**3.1.5 Go2 productions**

Firma se zabývá mappingem, jak televizní reklamy, tak i korporačních videí. Vytváří zajímavý obsah pro online i offline prostředí pro diváky v rámci celého světa. Vzhledem k zajištění potřebné kvality, je dohlíženo na projekt od počátku až po jeho dokončení. [27]

## <span id="page-22-0"></span>**II. PRAKTICKÁ ČÁST**

#### <span id="page-23-0"></span>**4 TVORBA VIDEOMAPPINGU**

V této části budou popsány jednotlivé návody pro tvorbu videí videomappingu, v souvislosti s maskou fasády Baťova institutu. Vše bude konstruováno tak, aby student měl přehledný návod v jednom dokumentu, včetně odkazů na pracovní soubory. Hlavní cíl je primárně založen na vysvětlení základních funkcí popisovaných programů, postupy vytvoření animací, zakomponování videí, manipulace s obrazci a přidávání efektů k nim. Cíl byl především objasnit jejich fungování. Na výslednou kvalitu výstupů tedy nebyl kladen až takový důraz.

#### <span id="page-23-1"></span>**4.1 Nápis UTB FAI – HeavyM**

*"Tento návod si klade za cíl seznámit studenty se základními funkcemi programu HeavyM, který je primárně zaměřen na mapping v reálném čase. Právě díky jeho zacílení na danou problematiku nabízí velké množství nástrojů i funkcí přímo k videomappingu, z tohoto důvodu je zde také zmíněn. Nicméně ve verzi zdarma je zde exportování výsledných videí složitější, ale je možné ho provést extérním softwarem, který je také popsán v návodu. Je zde vysvětlen jeden ze způsobů vytvoření nápisu, za pomoci nástroje pro výběr, jeho vložení do kompozice okna fasády a použití barev a animací" [3]*

#### <span id="page-23-2"></span>**4.1.1 Základy práce v softwaru**

Vzhledem k jeho zacílení přímo na tvorbu videomappingu, nabízí již základní geometrické obrazce, které je možné různě upravovat. Za pomoci kreslení je možno také vytvořit návrhy vlastní.

<span id="page-23-3"></span>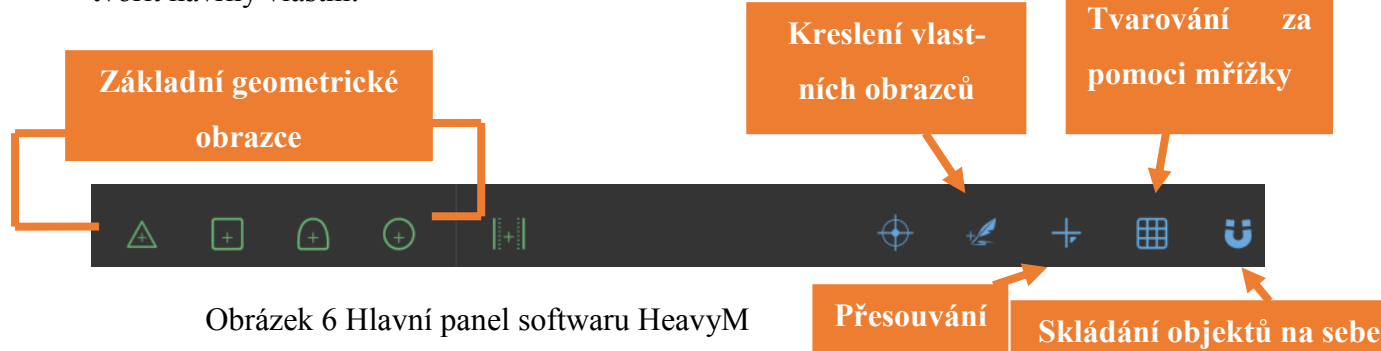

**obrazce**

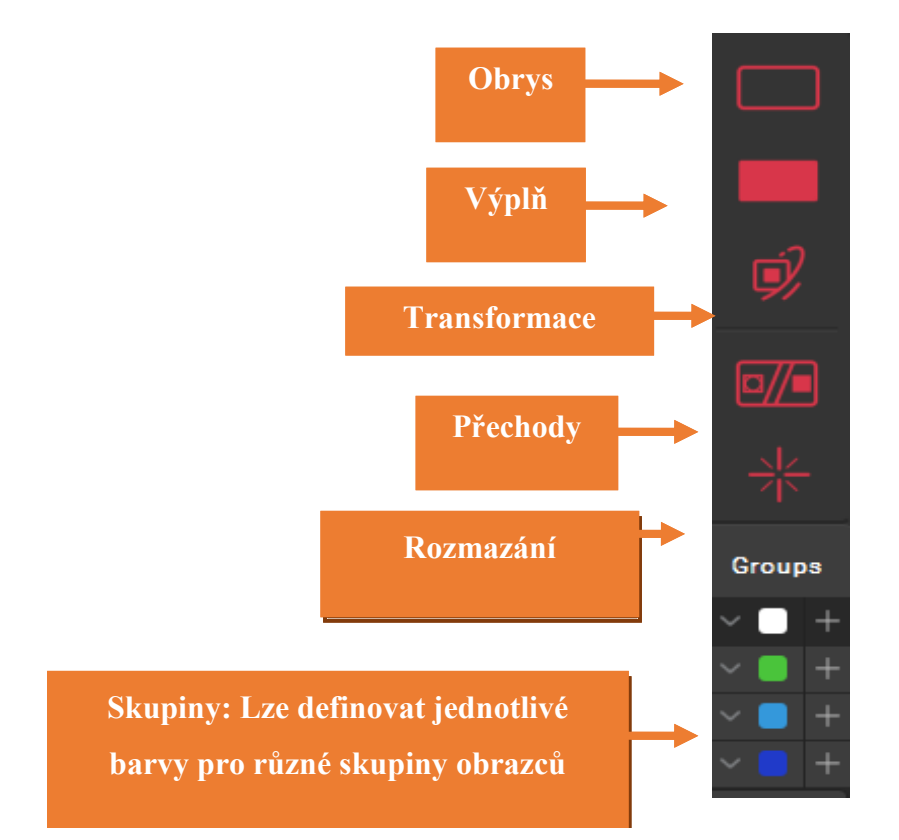

Obrázek 7 Nástroje pro práci s tvary softwaru HeavyM

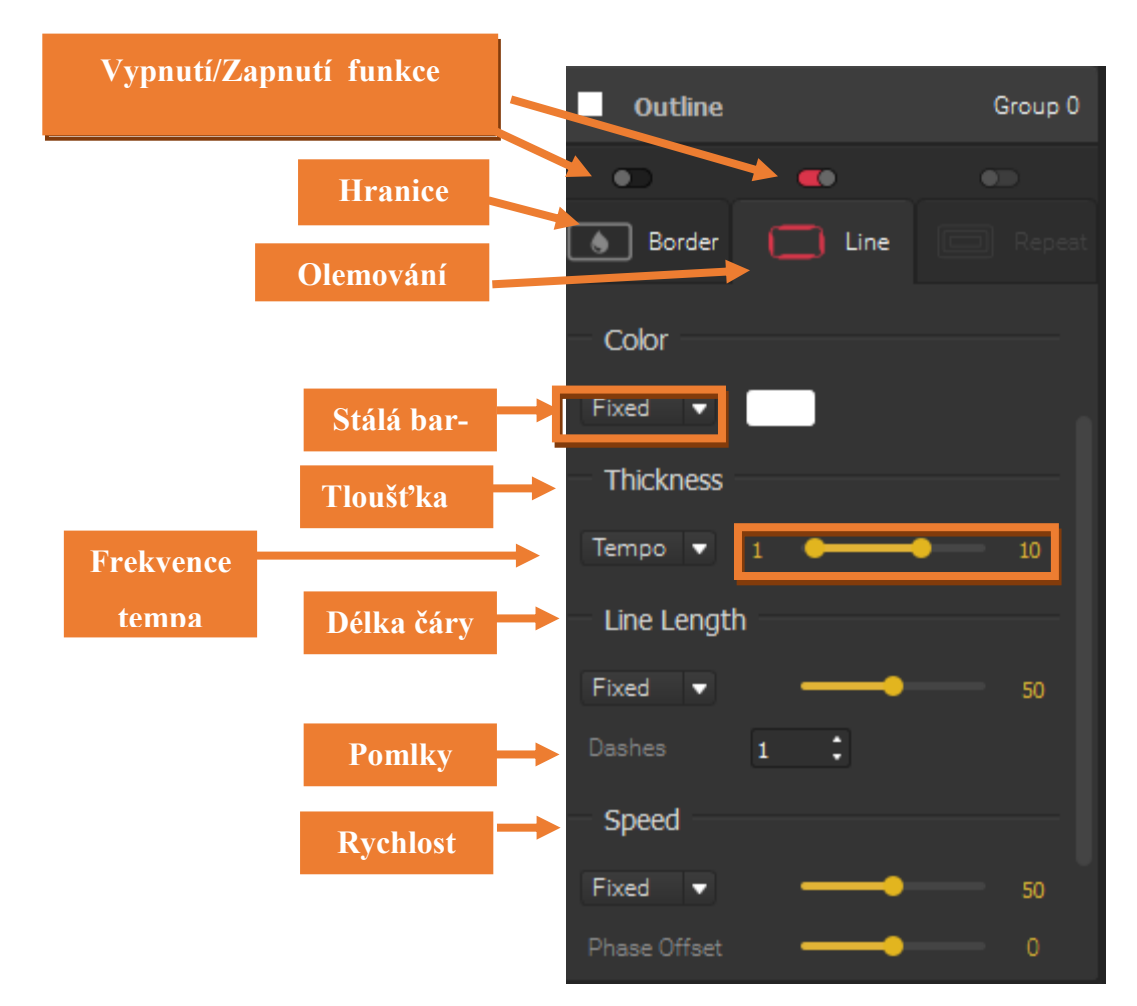

Obrázek 8 Orámování v softwaru HeavyM

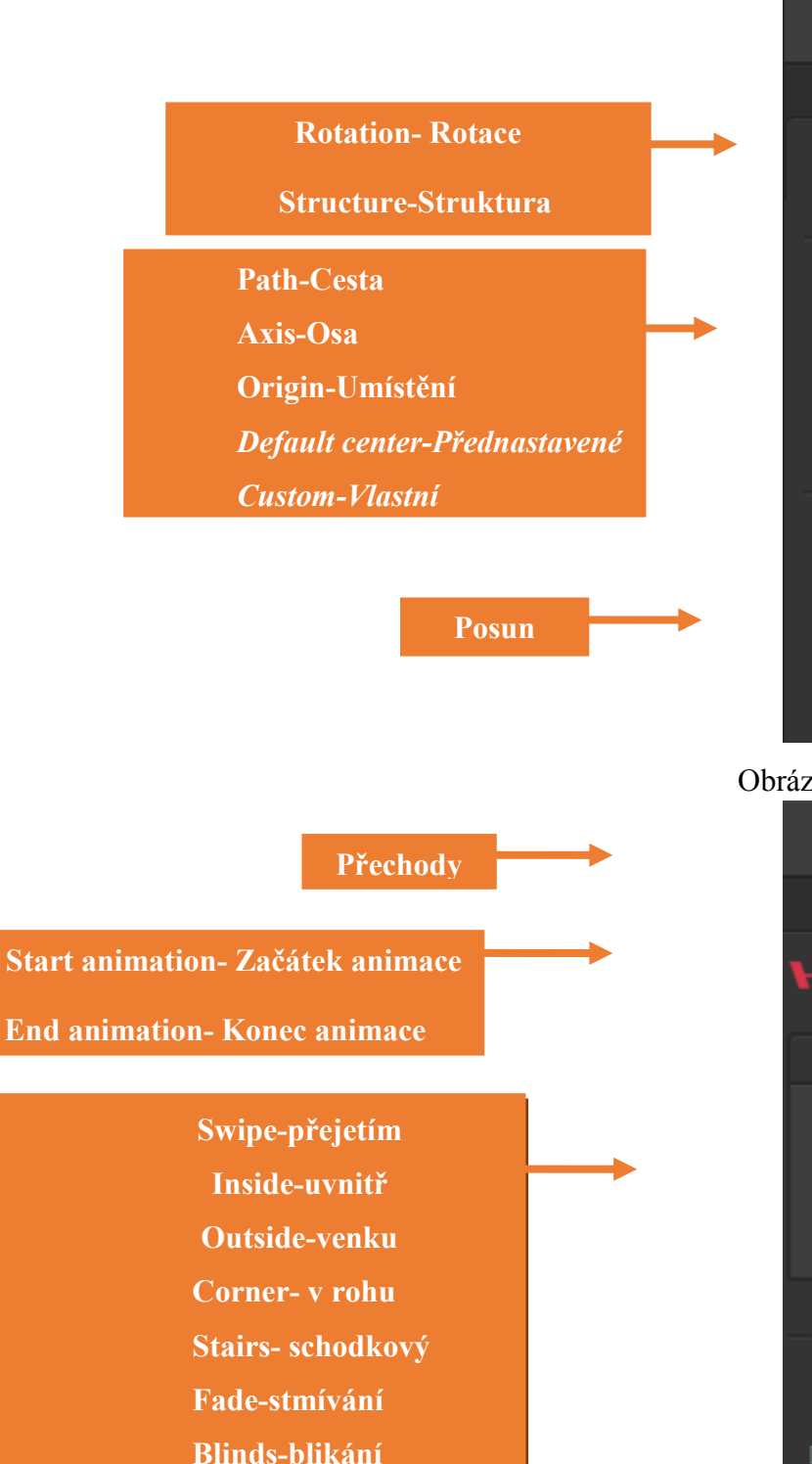

**Fade-zesunutí**

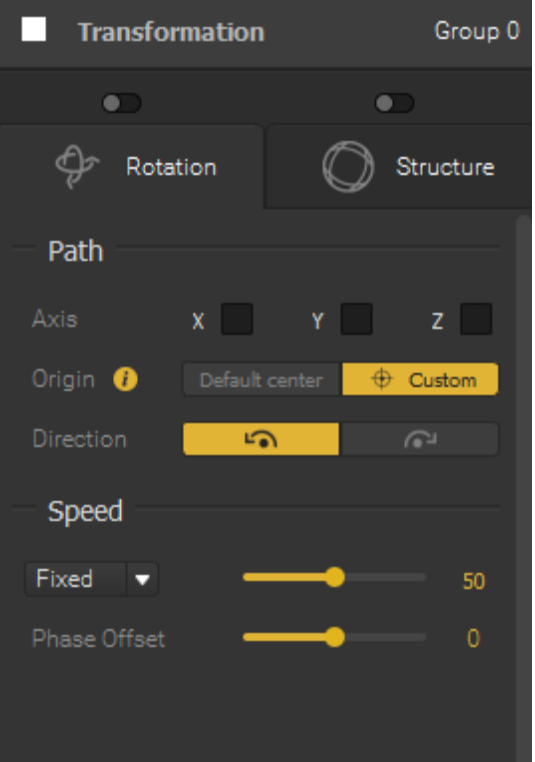

#### Obrázek 9 Transformace v softwaru HeavyM

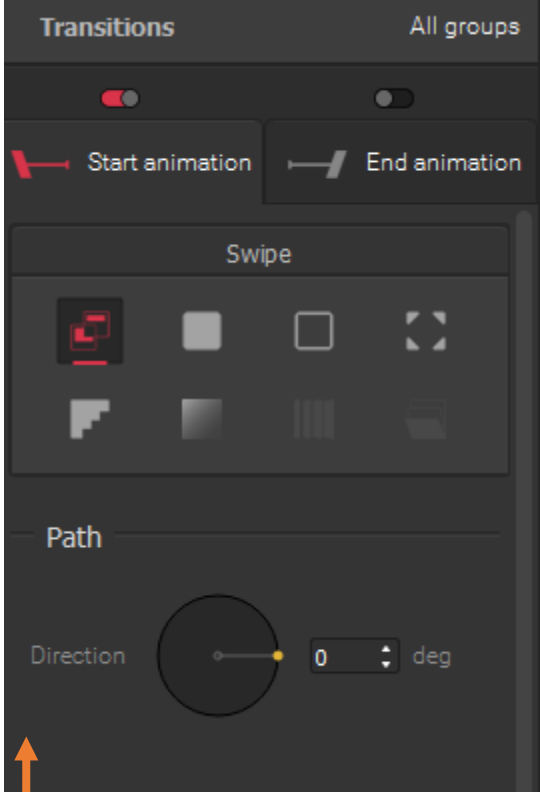

Obrázek 10 Přechody v softwaru HeavyM

**Path-cesta Direction-směr Deg-stupeň**

#### <span id="page-26-0"></span>**4.1.2 Tvorba nápisu**

Nejdříve byla importována maska (postup bod 1) "digitálního písma", podle níž byla vytvořena jednotlivá písmena.

Po prvotním spuštění softwaru v nabídce *Options* – vybereme příkaz *Background Settings*.

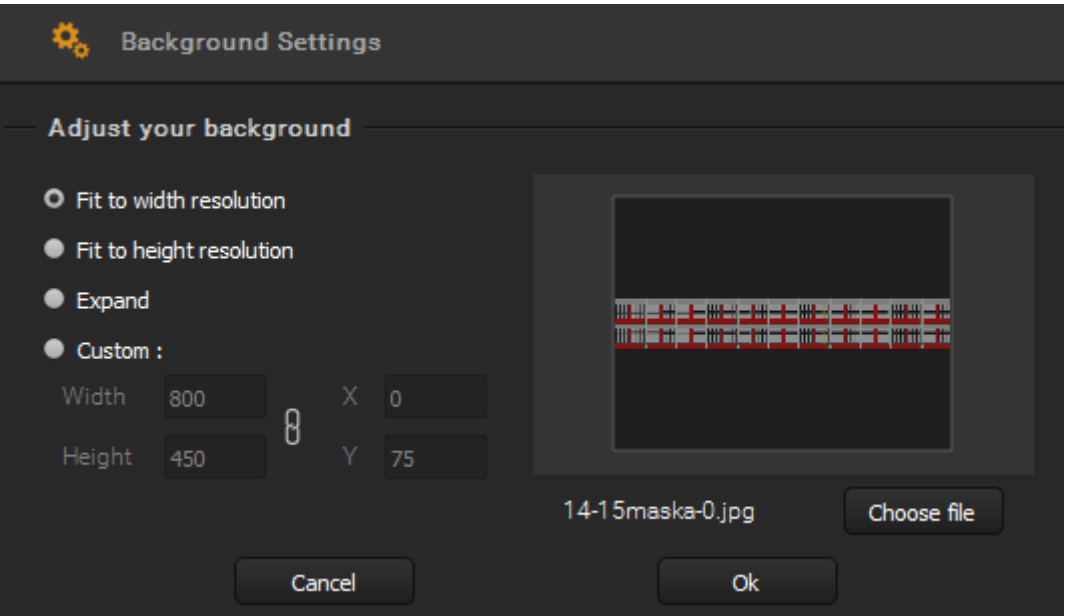

Obrázek 11 Nastavení pozadí v softwaru HeavyM

K zachování původního rozlišení masky 4096x506px, které je nezbytné pro finální projekci označíme *Fit to width resolution*.

<span id="page-26-1"></span>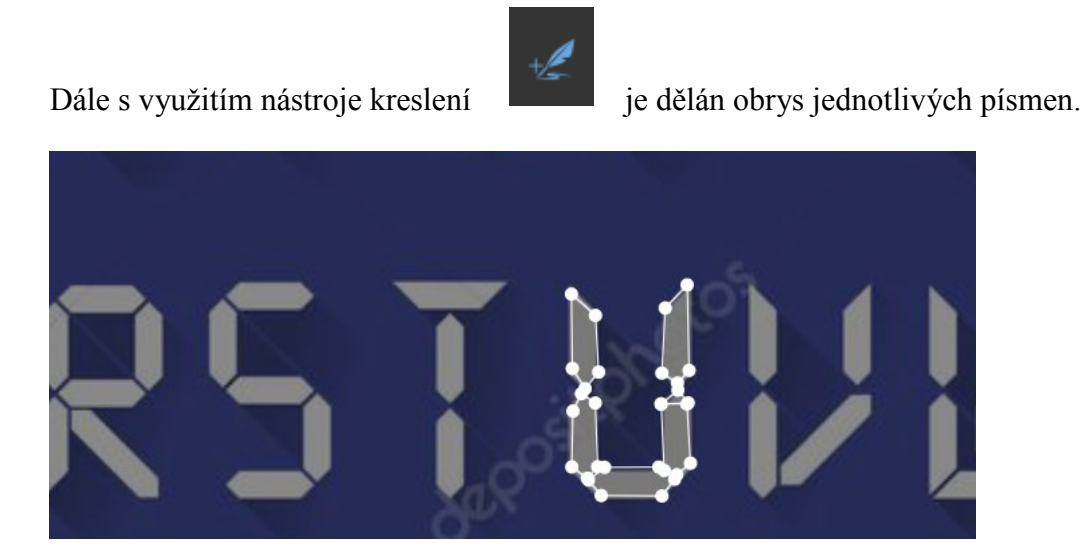

Obrázek 12 Postup tvorba písma 1

Dalším krokem po vytvoření všech písmen byla opět pomocí *Options – Background Settings*, změna masky zpět na fasádu institutu.

Tažením myši je možné si jednotlivé objekty označit a nástrojem Kurzor  $\left| \right|$  je přesunout.

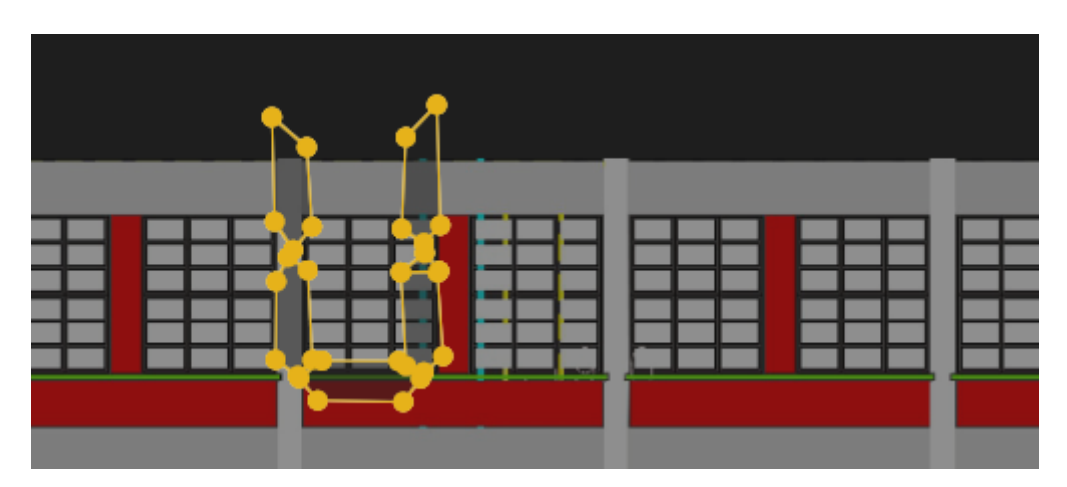

Obrázek 13 Postup tvorba písma 2

<span id="page-27-0"></span>Nástrojem *Mřížka* **B** a následným tažením myši bude písmeno označeno a umožněno jeho tvarování, tak aby přesně lemovalo okno.

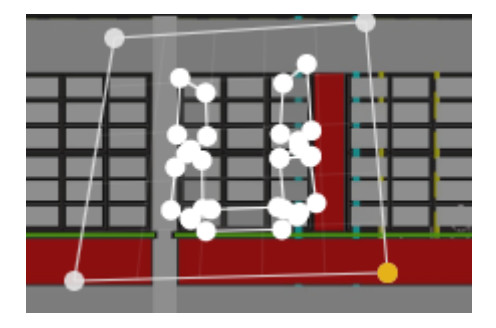

Obrázek 14 Postup tvorba písma 3

<span id="page-27-1"></span>Stejným způsobem se postupovalo u všech ostatních písmen, dokud nebudeme s výsledkem spokojeni. Pro lepší výsledek se doporučuje použít větší rozestoupení mezi jednotlivými písmeny, než je uvedené v předloze.

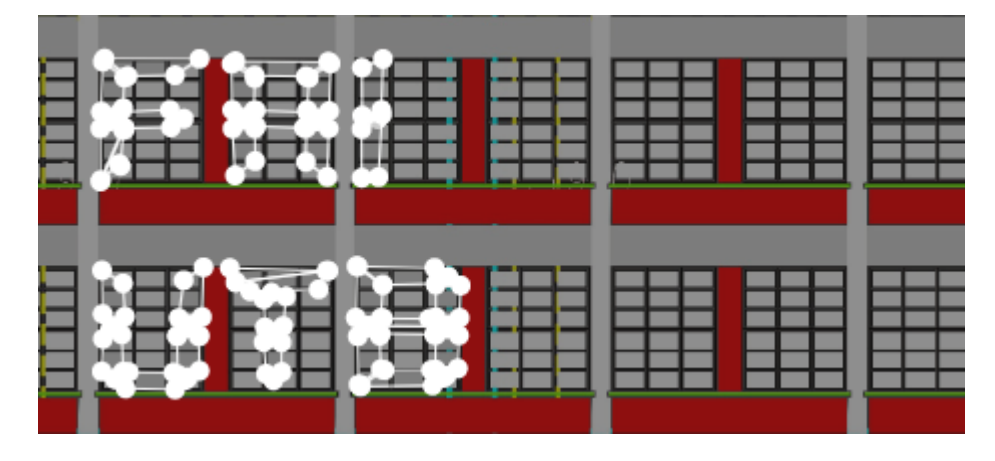

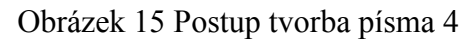

<span id="page-28-0"></span>Nyní je třeba už jen nastavit hodnoty barev, tloušťku linky a "pohrát se" s detaily.

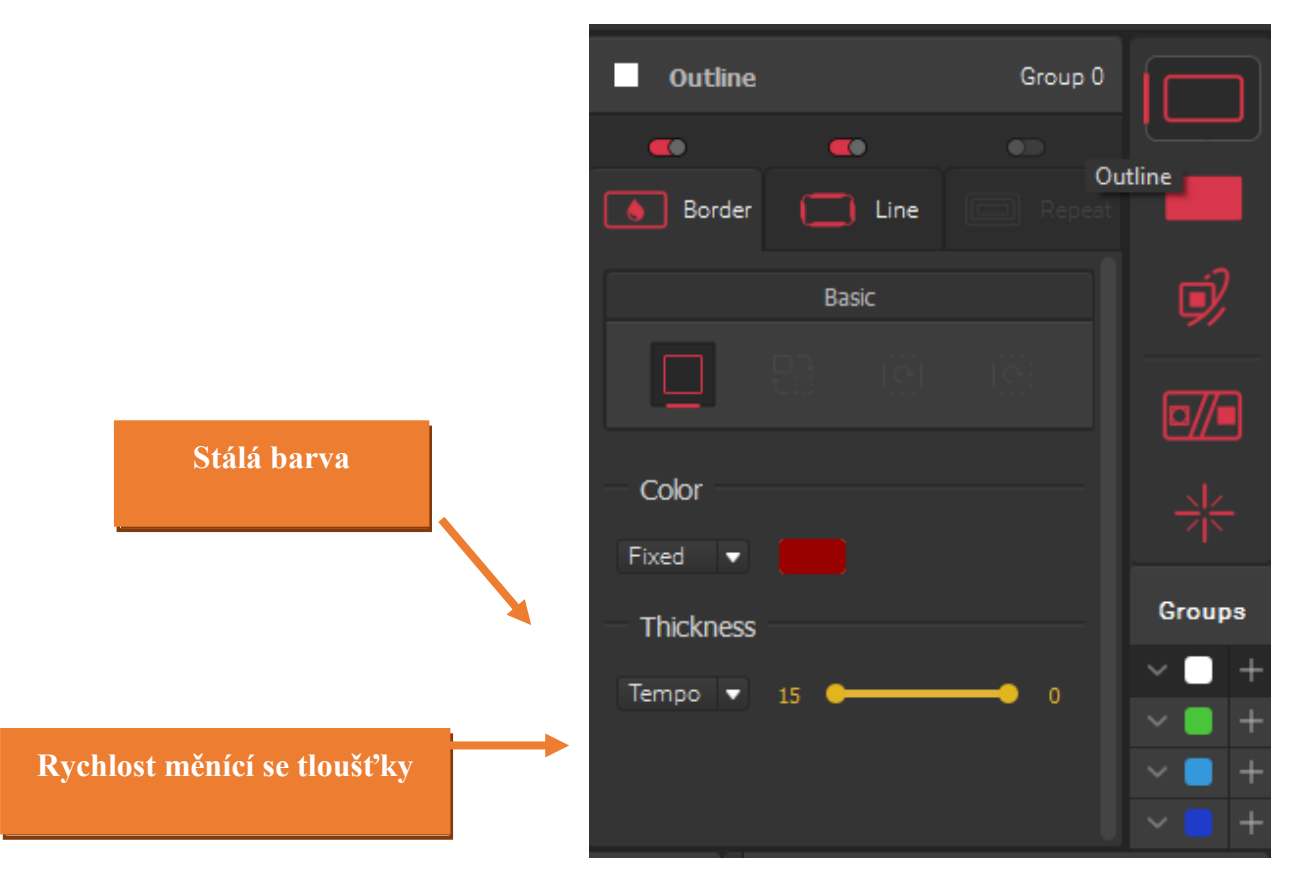

Obrázek 16 Orámování v softwaru HeavyM

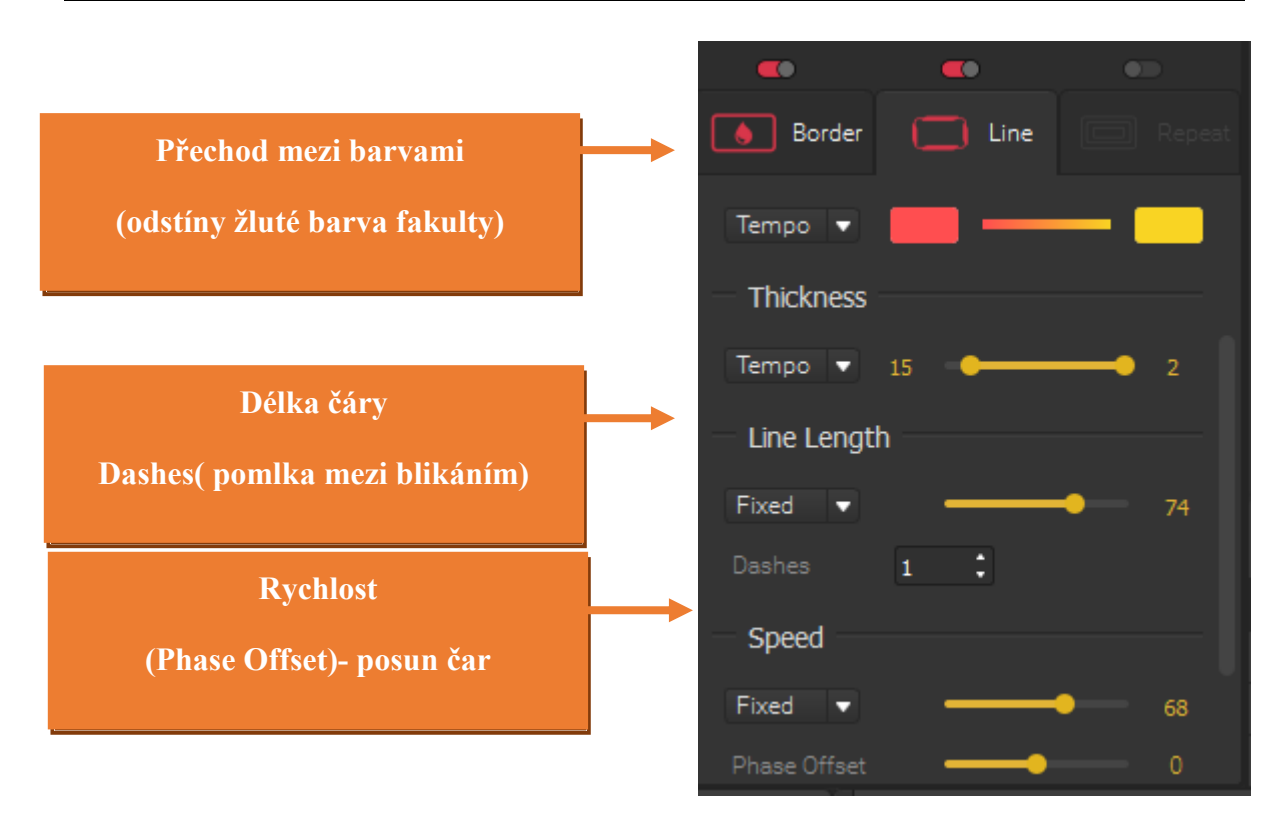

Obrázek 17 Přechody v softwaru HeavyM

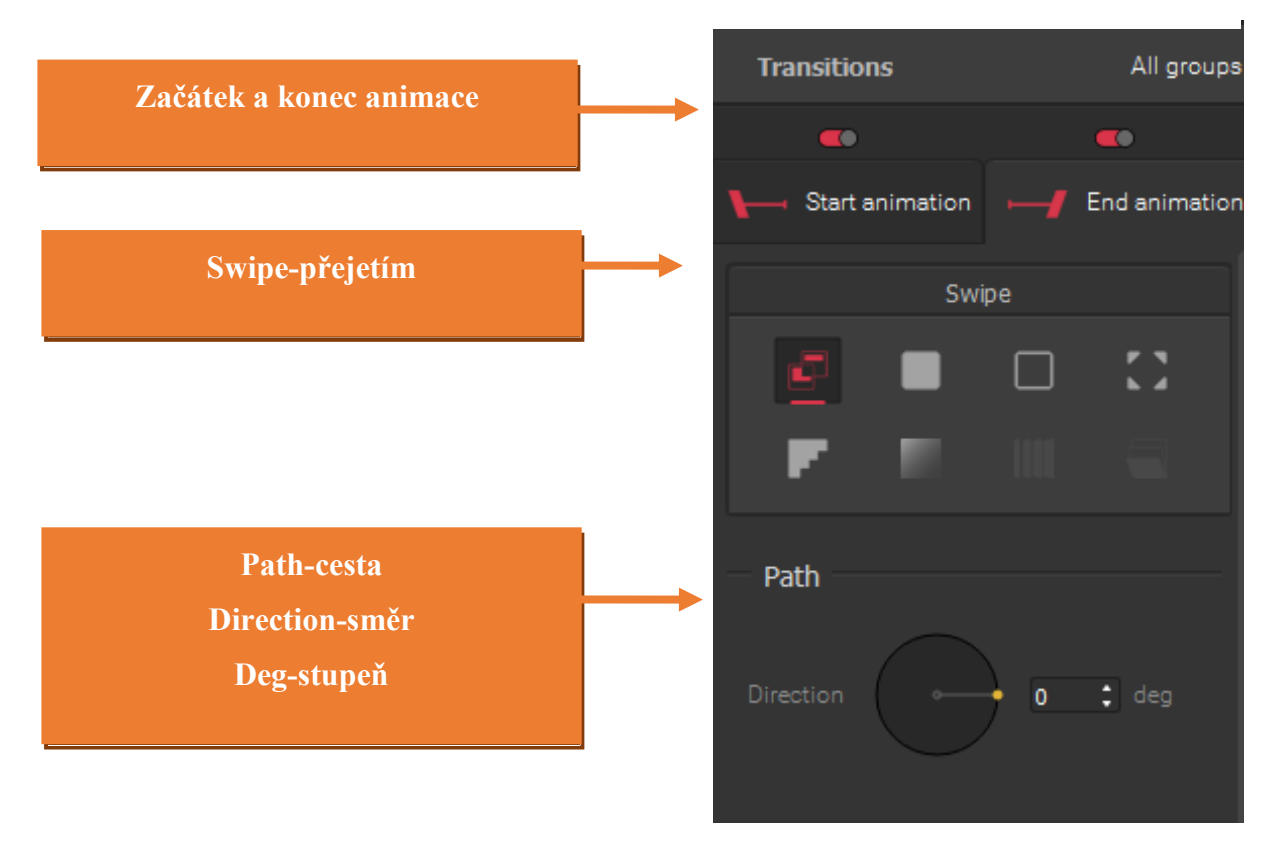

Obrázek 18 Animace v softwaru HeavyM

K zobrazení výsledného videa je použit příkaz *Projection – Windowed* nebo také *Fullscreen- Desk* (režim celé obrazovky).

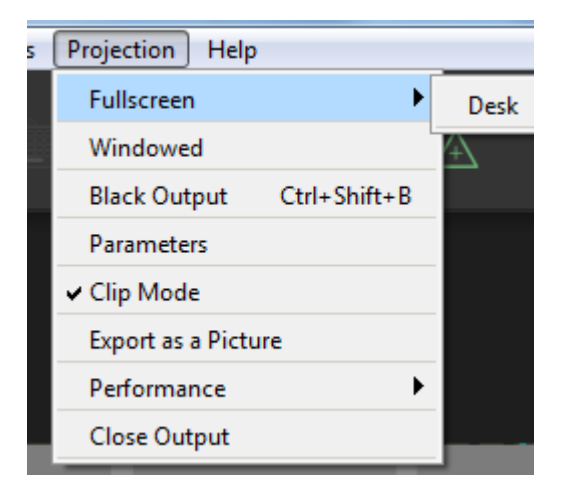

Obrázek 19 Screen recorder intro

Jelikož software **neumožňuje ukládání souboru v mp4 kontejneru**, je zde využit online software záznamu obrazovky.

*Například:\*Odkaz na software záznamu obrazovky: https://www.apowersoft.cz/faq/online-screenrecorder-guide.html*

Je možno nahrávat tak, abychom dodržely požadované parametry videa.

Je doporučeno tedy nastavit *Nastavení-Možnosti-Pokročilá nastavení- 25 snímů za vteřinu*.

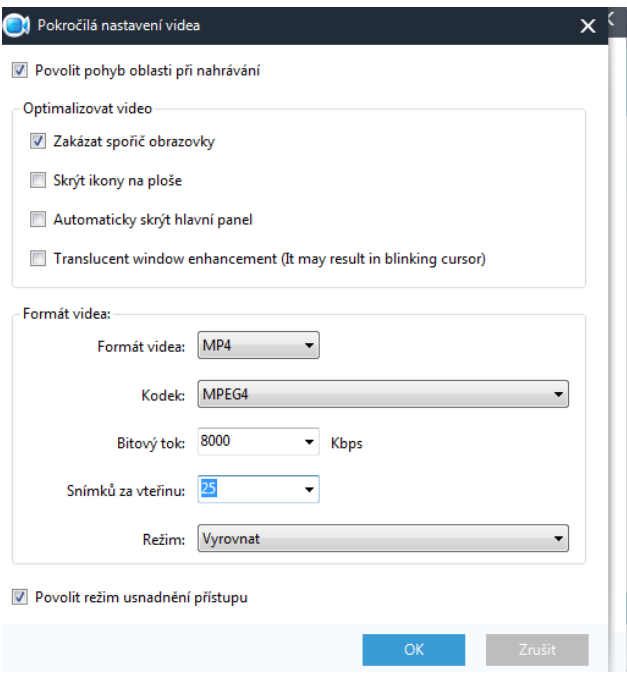

<span id="page-30-0"></span>Obrázek 20 Screen recorder nastavení videa

Poté po samotném záznamu videa jsou nastaveny za pomoci Úprava požadované parametry.

#### **!Důležité parametry:!**

Video Kodek: *H.264*

Rozlišení:*4096x605px*

Poměr vzorku*:44100*

Kanály:*Stereo*

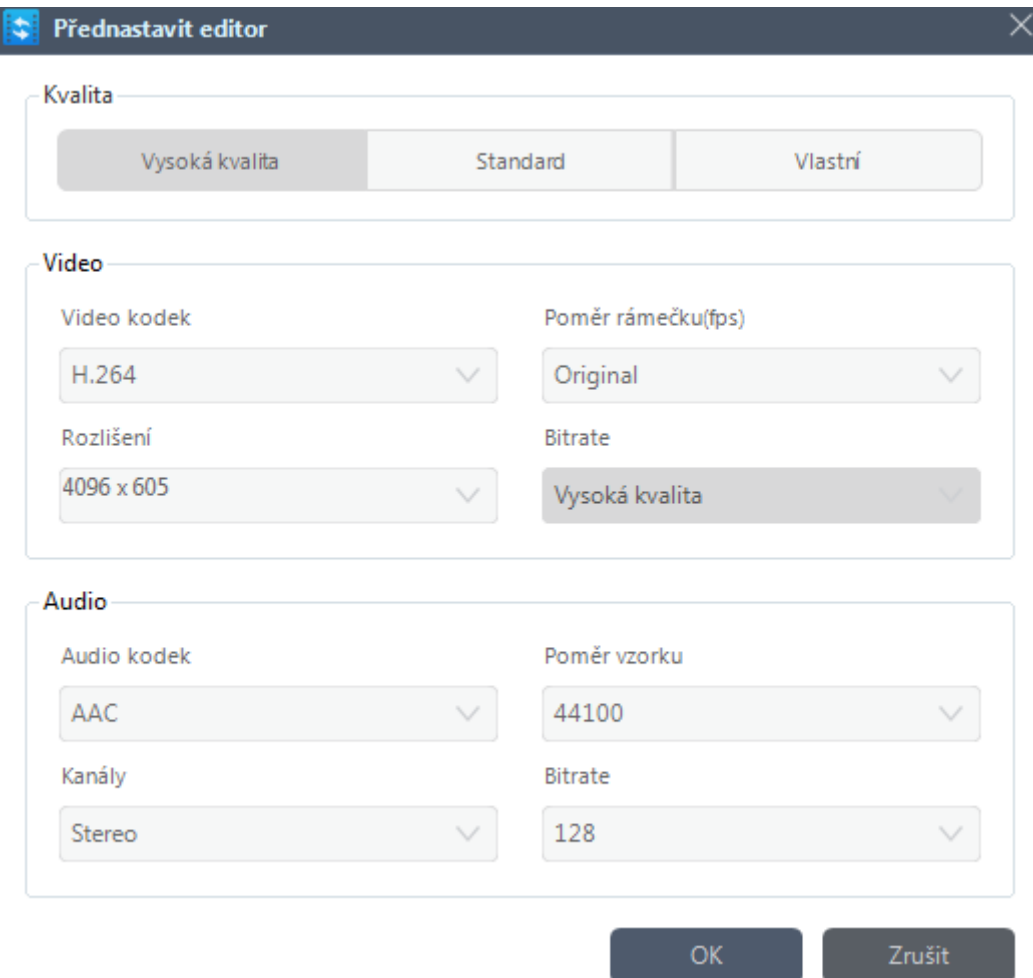

#### <span id="page-31-0"></span>Obrázek 21 Screen recorder editor

Případně je možná také editace videa v softwaru VirtualDub, kde je změněn kontejner na QuickTime.

*\*Odkaz na stažení VirtualDub: <https://www.slunecnice.cz/sw/virtualdub/>*

#### <span id="page-32-0"></span>**4.2 Animace fotografií prezidentů – Hit film Express**

*"Cílem tohoto bodu je ukázka vytvoření jednoduché animace z libovolně vložených obrázků na masku fasády. Součástí návodu budou změny rotace, výšky, velikosti, průhlednosti a aplikace základních efektů na obrázky. Software Hit film Express je obdobný jako HeavyM, avšak nenabízí již takové množství specializovaných nástrojů pro videomapping. Na druhou stranu je zde dostupná funkce exportování videa v požadovaném formátu, která je podmíněna registrací. Vše je koncipováno tak, aby student po přečtení návodu pochopil a dokázal sám ze statických snímků vytvořit pohyblivé video." [4]*

V nově vytvořeném projektu jsou importovány (*Import* - v levém dolním rohu) fotografie prezidentů a fasáda institutu. Následně jsou snímky postupně vkládány do časové osy, kdy maska fasády musí být vždy nejníže, aby zůstala v pozadí kompozice. Nyní je možno postupně, pomocí výběrových nástrojů, upravovat velikost a pozici fotografií.

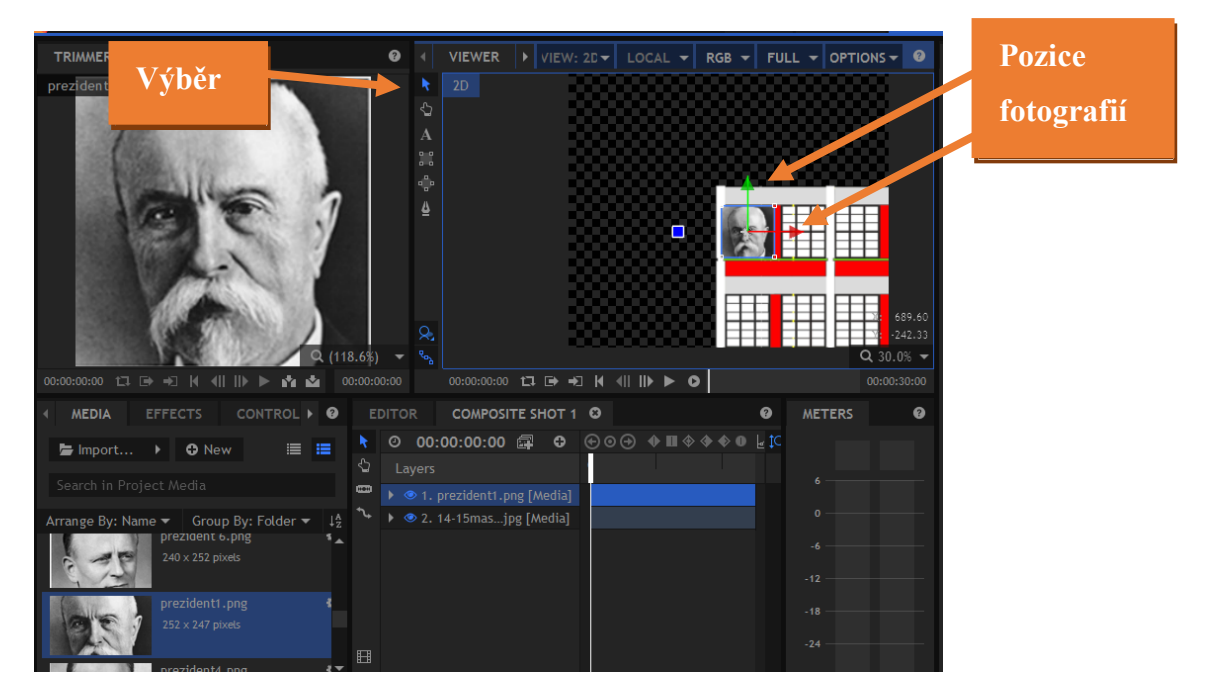

Obrázek 22 Postup animace prezidentů 1

<span id="page-32-1"></span>Vložené snímky prezidentů, jsou na pozadí upraveny tak, aby lemovala okna fasády. Rozměry vložených fotek by měly mít jednotnou velikost.

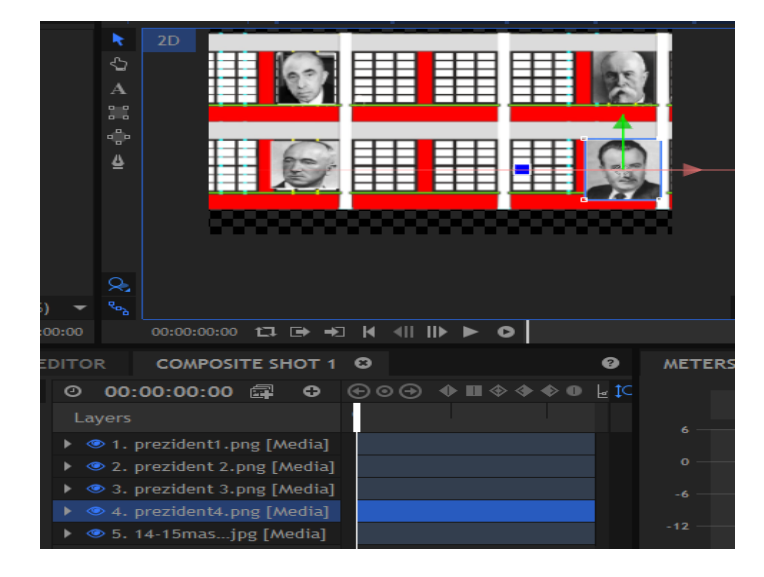

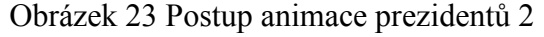

<span id="page-33-0"></span>Nyní je již možné postupně časovou osu posouvat a přidávat na ni klíčové snímky – *Toggle Keyframe*. Zároveň měníme u fotografíí jejich průhlednost *Transform* – *Opacity*, pozici – *Position*, velikost *– Scale* i rotaci *– Rotation*.

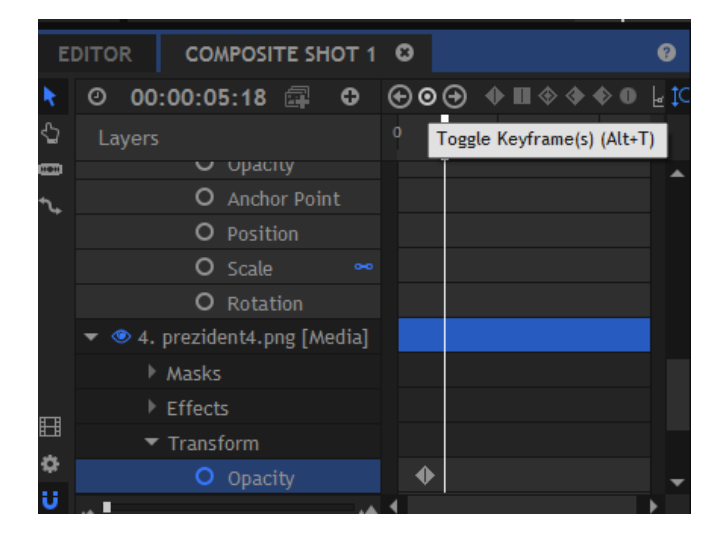

Obrázek 24 Postup animace prezidentů 3

<span id="page-33-1"></span>Tím je docíleno animace snímků v závislosti na časové ose. Počty klíčových bodů, či jednotlivých změn snímků, jsou individuální. Je možné přidat také širokou škálu efektů (pravé tlačítko myši – Effects).

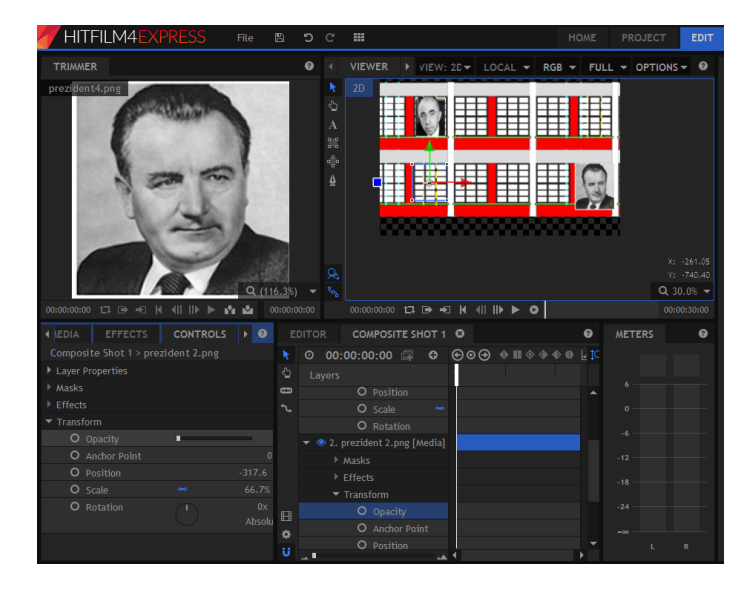

Obrázek 25 Postup animace prezidentů 4

<span id="page-34-1"></span>V poslední části je nutné už jen exportovat výsledné video, nicméně se musí dodržet parametry (popsány v předchozím návodu), které jsou nezbytné pro zajištění pozdější kompatibility videa s projektory.

#### <span id="page-34-0"></span>**4.3 Tvorba video abstrakce**

*"Tato část je zaměřena na objasnění propojení videonahrávky v různých formátech s maskou fasády. Jsou zde využity nástroje pro ořezávání čtvercem, elipsou nebo také volným výběrem. Student by měl být poté schopen zakomponovat jakékoliv video."*

Některé videonahrávky je možné stáhnout z těchto stránek (https://www.freeloops.tv/freeloops), kde jsou po registraci volně dostupné.

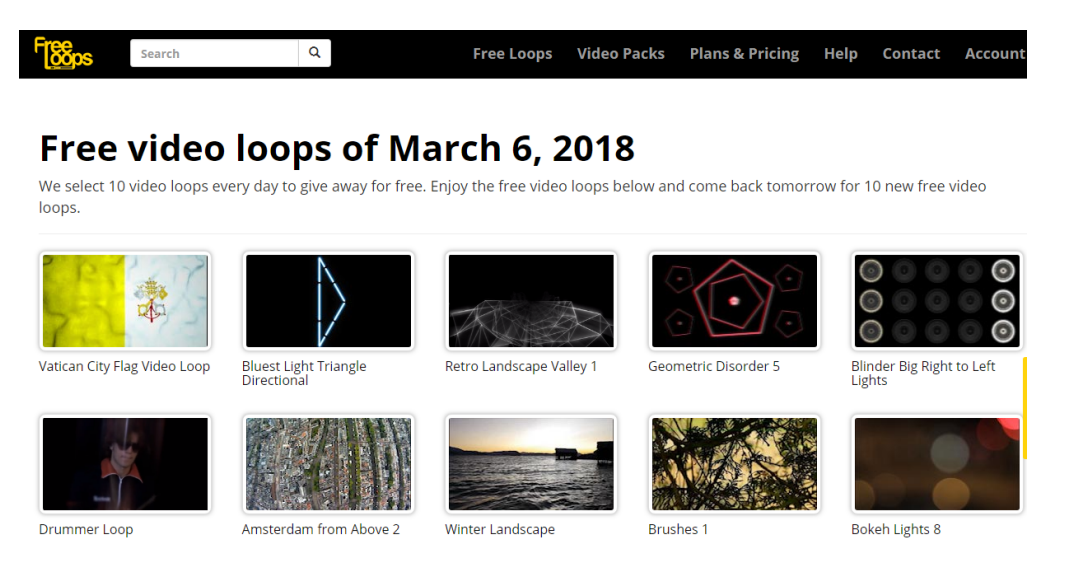

<span id="page-34-2"></span>Obrázek 26 Video sekvence ke stažení zdarma 1

#### <span id="page-35-0"></span>**4.3.1 Postup tvorby abstrakce**

Nejdříve je importováno video *– Import* spolu s maskou fasády. Poté jsou vloženy do časové osy, kde u videa je nastavena nižší průhlednost, čímž je docíleno viditelnosti videa i masky současně.

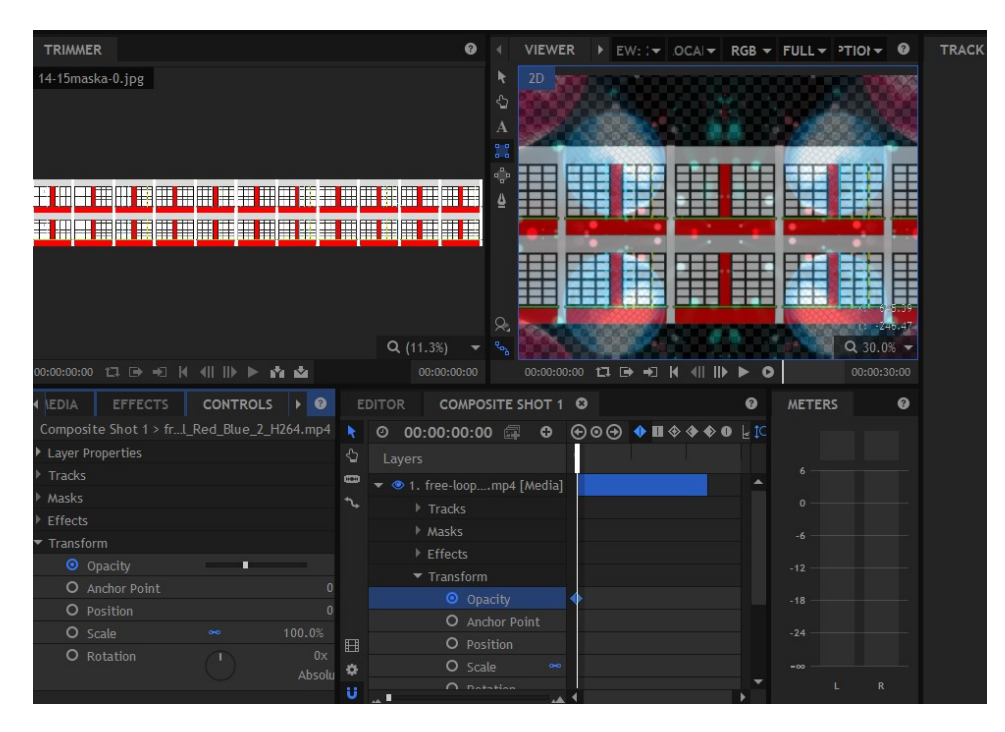

Obrázek 27 Postup tvorby abstrakce 1

<span id="page-35-1"></span>Nástrojem pro čtvercový výběr (vlevo nahoře), je vybrána první část okna. Náhled se změnil a je k vidění pouze jen vybraný prvek. Současně se níže v kompozici objevila jeho maska *– Mask*, kterou lze libovolně vypínat či přidávat na ni efekty.

| HITFILM4EXPRESS<br>File<br>$\mathbb{E}$                                   | ⅁                 | $\mathbb{C}^{\prime}$       | <b>HH</b>                            |                                                |  | <b>HOME</b>                          | <b>PROJECT</b> | <b>EDIT</b>                                                                                                    |
|---------------------------------------------------------------------------|-------------------|-----------------------------|--------------------------------------|------------------------------------------------|--|--------------------------------------|----------------|----------------------------------------------------------------------------------------------------|
| <b>TRIMMER</b>                                                            |                   |                             | $\bullet$                            | <b>VIEWER</b>                                  |  |                                      |                | $\triangleright$ EW: $\triangleright$ OCAI $\triangleright$ RGB $\triangleright$ FULL $\triangleright$ PTION $\triangleright$ 0 |
| 14-15maska-0.jpg                                                          |                   |                             |                                      | 2D                                             |  |                                      |                |                                                                                                    |
|                                                                           |                   |                             |                                      | ↩                                              |  |                                      |                |                                                                                                    |
|                                                                           |                   |                             |                                      | $\mathbf{A}$                                   |  |                                      |                |                                                                                                    |
|                                                                           |                   |                             |                                      | o a                                            |  |                                      |                |                                                                                                    |
|                                                                           |                   |                             |                                      | a@a                                            |  |                                      |                |                                                                                                    |
| ES VALST EN AV TØRT TID AT TIL ET ALLET VIS ET TIL AT SALTT EN AT EN AT D |                   |                             |                                      | 4                                              |  |                                      |                |                                                                                                    |
| <u>es men minn samminner minn men minn minn minn m</u>                    |                   |                             |                                      |                                                |  |                                      |                |                                                                                                    |
|                                                                           |                   |                             |                                      |                                                |  |                                      |                |                                                                                                    |
|                                                                           |                   |                             |                                      |                                                |  |                                      |                |                                                                                                    |
|                                                                           |                   |                             |                                      |                                                |  |                                      |                |                                                                                                    |
|                                                                           |                   | Q(11.3%)                    |                                      | Q.<br>$R_{\alpha_{2}}$                         |  |                                      |                | $Q_{40.0\%}$ -                                                                                                    |
| 00:00:00:00 □ ■ ■ 【 【 】 】 】 ★ ☆                                           |                   |                             | 00:00:00:00                          |                                                |  | 00:00:00:00 1 D + D H (        ▶ ● 0 |                | 00:00:30:00                                                                                                    |
|                                                                           |                   |                             |                                      |                                                |  |                                      |                |                                                                                                    |
| <b>CONTROLS</b><br><b>4 AEDIA</b><br><b>EFFECTS</b><br>$\mathbf{P}$       | <b>EDITOR</b>     |                             |                                      | COMPOSITE SHOT 1 <b>C</b>                      |  | ഒ                                    | <b>METERS</b>  | $\bullet$                                                                                                    |
| Composite Shot 1 > frl Red Blue 2 H264.mp4<br>Layer Properties            | $\odot$           |                             |                                      |                                                |  |                                      |                |                                                                                                    |
| $\triangleright$ Tracks                                                   | ⇘                 | Layers                      |                                      |                                                |  |                                      | 6              |                                                                                                    |
| $\blacktriangleright$ Masks                                               | <b>STORY</b>      |                             |                                      | → ● 1. free-loopmp4 [Media]                    |  |                                      | $\Omega$       |                                                                                                    |
| $\triangleright$ $\triangleright$ Mask                                    |                   |                             | $\triangleright$ Tracks              |                                                |  |                                      |                |                                                                                                    |
| Effects                                                                   |                   | $\blacktriangleright$ Masks | $\triangleright$ $\blacksquare$ Mask |                                                |  |                                      | $-6$           |                                                                                                    |
| Transform                                                                 |                   |                             | $\triangleright$ Effects             |                                                |  |                                      | $-12$          |                                                                                                    |
|                                                                           |                   |                             | $\blacktriangleright$ Transform      |                                                |  |                                      | $-18$          |                                                                                                    |
|                                                                           |                   |                             |                                      | $\blacktriangleright$ 2. 14-15 mas jpg [Media] |  |                                      |                |                                                                                                    |
|                                                                           | 田                 | $\blacktriangleright$ Masks |                                      |                                                |  |                                      | $-24$          |                                                                                                    |
|                                                                           | ₩                 |                             | $\triangleright$ $\square$           | Mask                                           |  |                                      | $-\infty$      |                                                                                                    |
|                                                                           | υ<br>$\mathbf{A}$ |                             | <b>N. T. Manels</b>                  | ᆇᅧ                                             |  |                                      |                | $\mathbb{R}$                                                                                                    |

<span id="page-35-2"></span>Obrázek 28 Postup tvorby abstrakce 2

Stejným způsobem se postupuje u výběru ostatních buněk. Tímto způsobem se dosáhne vytvoření libovolného počtu masek (*viz. Obrázek*).

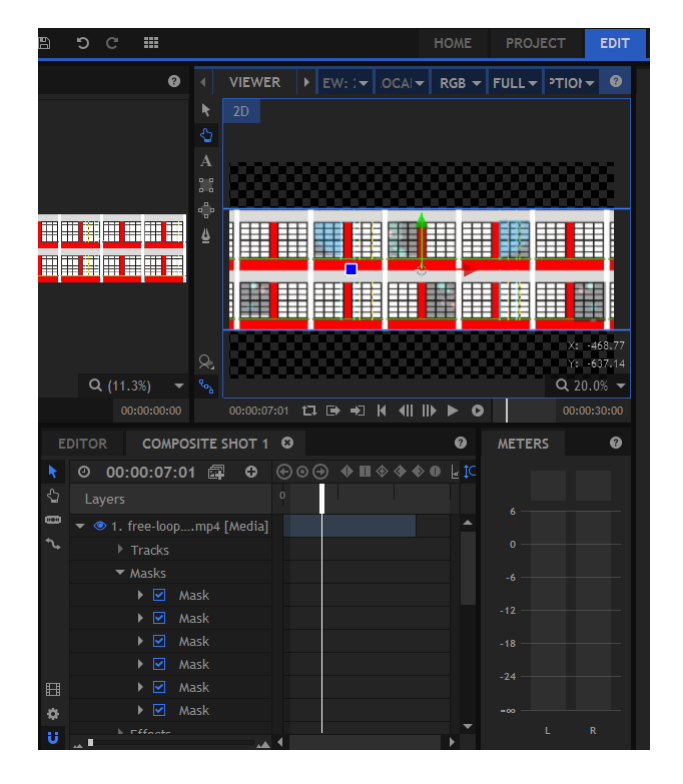

Obrázek 29 Postup tvorby abstrakce 3

<span id="page-36-0"></span>Nyní je možno přidávat na časovou osu klíčové snímky. Lze měnit velikost, pozici, rotaci i přidávat efekty na výsledné video nebo lze jen ponechat původní video bez dalších úprav.

<span id="page-36-1"></span>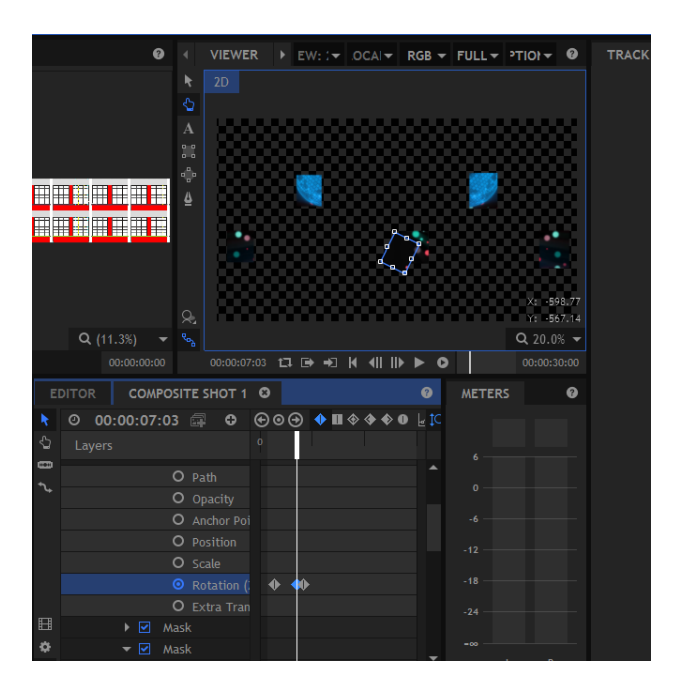

Obrázek 30 Postup tvorby abstrakce 4

V závěrečné fázi se průhlednost *– Opacity* masky fasády sníží na minimum a naopak viditelnost videa opět posuneme na maximum. Tím se stala viditelná pouze videonahrávka.

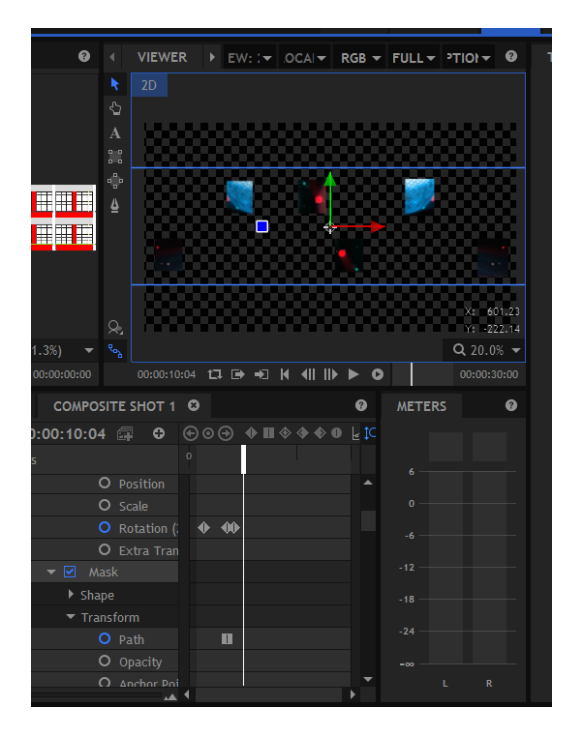

Obrázek 31 Postup tvorby abstrakce 5

<span id="page-37-1"></span>Nyní už jen stačí exportovat výsledné video, opět při dodržení požadovaných parametrů v prvním návodu.

#### <span id="page-37-0"></span>**4.4 Vodopád (Waterfall)**

**"V této části bude popsán postup vytvoření optické iluze vodopádu, stékajícího po fasádě institutu. Základem je video a jeho následná úprava pomocí nástrojů pro ořezání, průhlednost i dodatečné přidání efektů v souvislosti s manipulací se světly a především barvami."** *[4]*

Další videa zdarma je možno stáhnout volně pomocí následujícího odkazu. Výhodou je jejich dostupnost i bez registrace. Jsou zde dostupné Footage snímky i Motion graphic.

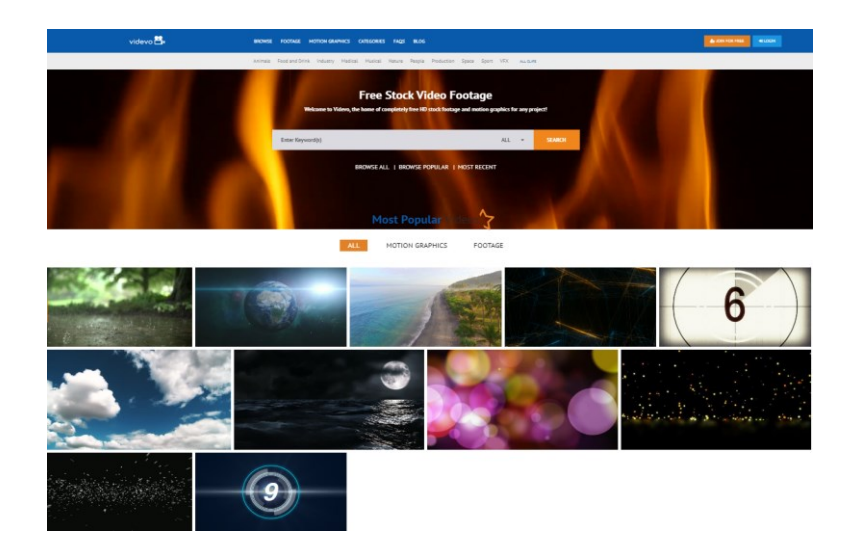

Obrázek 32 Video sekvence ke stažení zdarma 2

#### <span id="page-38-1"></span><span id="page-38-0"></span>**4.4.1 Postup tvorby vodopádu**

V první řadě jsou znovu importovány potřebné soubory. Jedná se o masku fasády a video vodopádu. Soubory jsou přesunuty na časovou osu a u videa je snížena průhlednost na polovinu. Fasáda i video jsou tedy viditelné současně.

Část videa se pomocí volného výběru (ikonka pera) ořízne, aby byl vidět pouze samotný vodopád. Ořezané video se duplikuje a postupně je vkládáno tak, dokud se jim nepokryje celá plocha fasády.

Nyní se zvýší jeho průhlednost a zkontroluje se vzniklý efekt. Pokud je vše v pořádku, pokračuje se další částí, ve které jsou přidávány efekty světla, rozostření a barevné korekce. Množství úprav záleží pouze na výsledku, který požadujeme a je čistě individuální.

<span id="page-38-2"></span>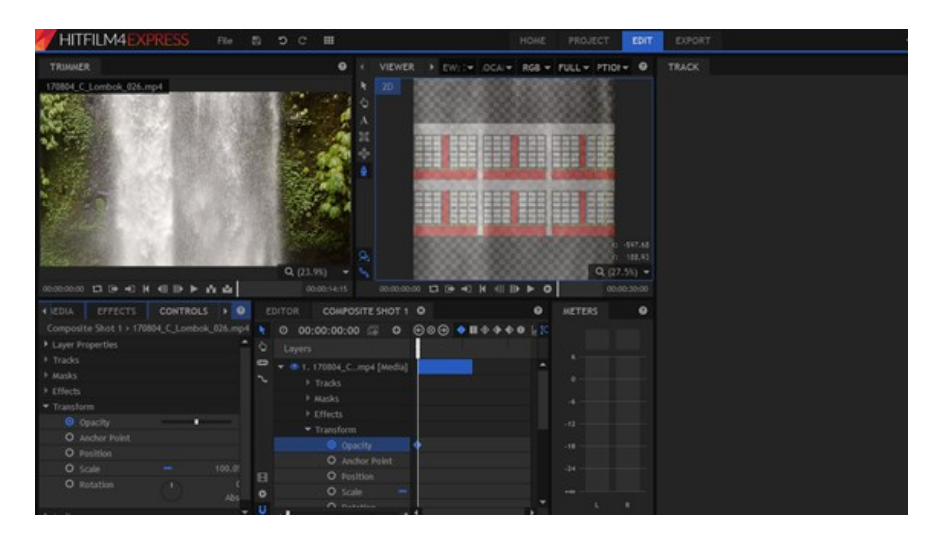

Obrázek 33 Postup tvorby vodopádu

#### <span id="page-39-0"></span>**5 VLASTNÍ REALIZACE VIDEOMAPPINGU**

Námětem vlastní realizace bylo téma 100. výročí Československa, které je taktéž zadáním pro soutěž videomappingu Baťova institutu. V prvním videu byla použita časomíra se zvukovým efektem odpočtu času. Poté se vložily vlajky České republiky a Slovenska zvlášť, byly animovány a doplněny o státní hymnu ČSSR. Video bylo završeno ohňostrojem se zvukovým efektem "střelby či davu". Zároveň byl animován nápis 100 LET ČESKOSLOVENSKA. Druhé video bylo zpracováno obdobně, avšak v poměrně lepší kvalitě. Na počátku byl animován znak a vlajka Československa. Poté se postupně po okenních rámech spouštěly fotografie všech jedenácti prezidentů. Závěr byla opět animace ohňostroje, upravená pomocí chromatického klíče a totožný nápis na československé státní vlajce. Vše bylo poté exportováno ve snaze dodržet dané parametry videa, což se odrazilo i na jejich kvalitě. Snahou bylo použít obrázky, včetně zvukových souborů z volně dostupných zdrojů, které byly náležitě ocitovány. Jelikož videa nebudou použita na účast v soutěži, jejich záměrem byla tedy spíše ukázka studentům.

#### <span id="page-39-1"></span>**5.1 Postup tvorby ukázkových videí soutěže**

Tvorba byla realizována v programu Pinnacle Studio 15. Nejdříve byla vložena fasáda masky Baťova institutu. Poté byly staženy z volně dostupných zdrojů videozáznamy časomíry, vlajek, rachejtlí a zvukových efektů odpočítávání, ohňostroje a samotné hymny. Za pomoci efektu obraz v obraze byla časomíra posunuta na okno fasády. Ve středu budovy byly stejně tak dány i videa vlajek, které byly oříznuty a zmenšeny na požadovanou velikost a pomocí klíčových snímků animovány. Na závěr byl vložen efekt ohňostroje na okraje budovy a doplněn o animovaný nadpis 100 let Československa. Vše bylo poté ozvučeno příhodnými efekty zvuků a písní národní hymny.

U druhého videa se postupovalo obdobně, avšak od prvního se liší především kvalitou a propracovaností. Opět byla vložena fasáda masky, ve středu budovy byla animována vlajka a pod ní znak Československa. Postupně se z vrchu fasády "spouštěly" fotky všech jedenácti prezidentů, animovány byly taktéž za pomoci klíčových snímků. Poté byl opět použit efekt ohňostroje, ale tentokráte bylo zvoleno video se "zeleným pozadím" a taktéž odstraněno pomocí klíčování. V závěru byl animovaný totožný nadpis v barvách vlajky Československa, na jejímž pozadí byl text umístěn. Na závěr se doplnily zvukové efekty, včetně hymny a byla odstraněna maska fasády.

Videa byla exportována při snaze dodržet stanovené parametry, (Video Kodek: *H.264*, Rozlišení:*4096x605px*, Poměr vzorku*:44100*, Kanály:*Stereo*), avšak se to odrazilo na výsledné kvalitě videa. [9], [10], [11], [12], [13], [14], [15], [16]

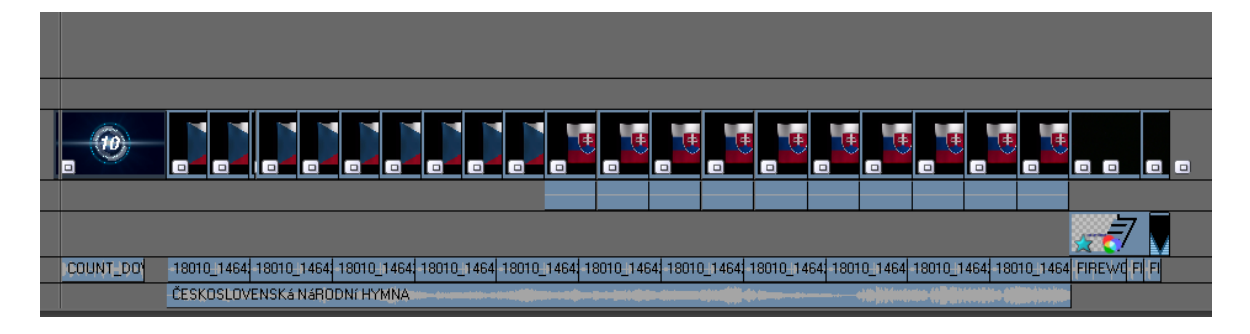

Obrázek 34 Postup tvorby ukázkových videí soutěže 1

<span id="page-40-1"></span>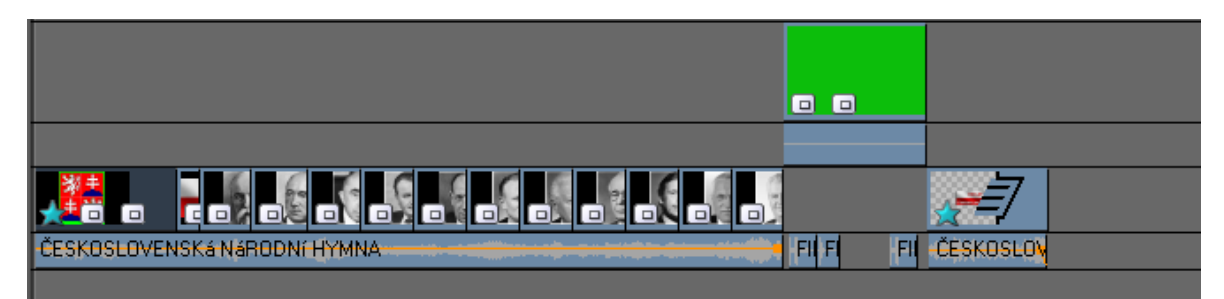

<span id="page-40-2"></span>Obrázek 35 Postup tvorby ukázkových videí soutěže 2

#### <span id="page-40-0"></span>**5.2 Reálný videomapping**

Ve většině případů je videomapping zaměřen na promítání obrazců na objekty s nerovnou plochou. Tento postup byl tedy vyzkoušen i v domácích podmínkách. Jako základ bude použita krabice o rozměrech přibližně 70x40 cm, která simulovala projekční plátno. Poté je umístěna do rohu nebo na střed (vzhledem k hmotnosti projektoru a následné omezené manipulaci byl zvolen stůl ve středu pokoje) místnosti.

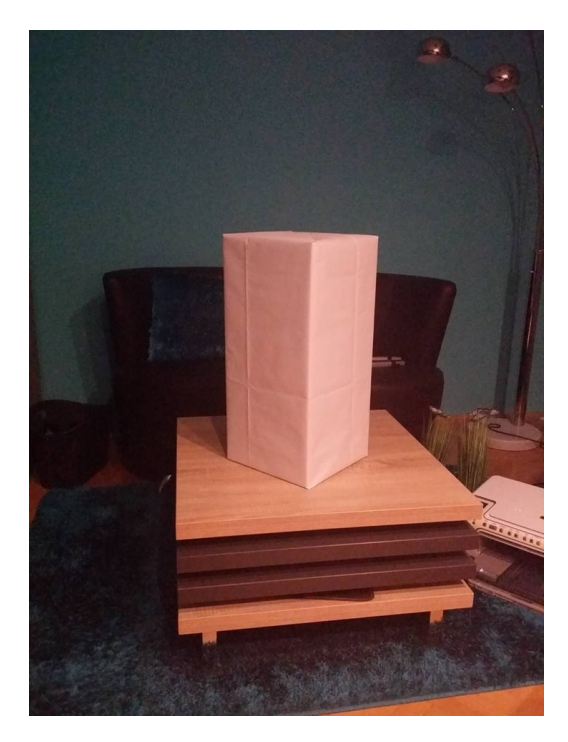

Obrázek 36 Objekt k 3D promítání

<span id="page-41-0"></span>Technickým zázemím se stal starší projektor značky EPSON, model: EMP-TWD1, který byl určen primárně pro projekci videí z videokamer nebo herních konzolí. K projekci byl použit software Adobe After Effects. Za zmínku stojí i software s názvem HeavyM , který může být vhodný právě díky jeho možností promítání v reálném čase a velkému množství přednastavených efektů nebo Video mapping tools, právě díky své dostupnosti ve verzi zdarma. Jednotlivé ukázky těchto projekcí budou poté nahrány na videokameru a přiloženy k práci.

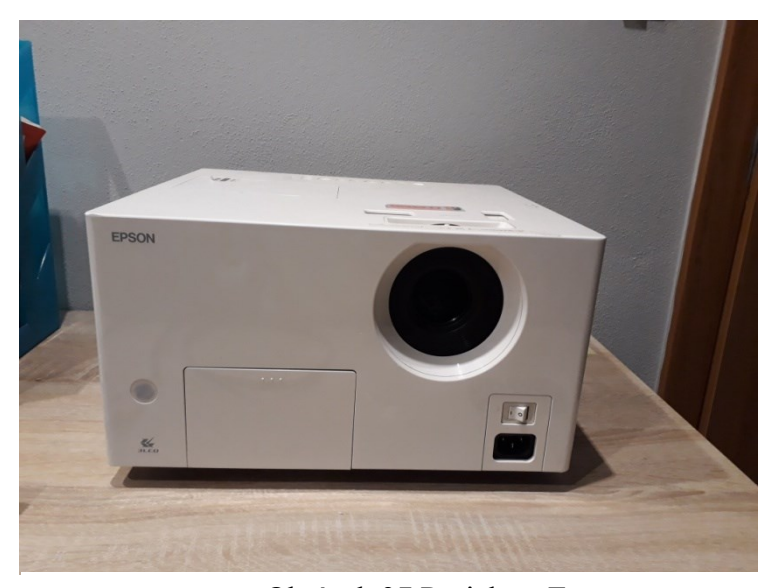

Obrázek 37 Projektor Epson

K projekci na objekt byly zvoleny abstraktní obrazce, které byly následně animovány. Základem pro tvorbu byla fotografie oblastí, která bude mapována, ta byla poté nástrojem pro oříznutí vybrána a pro každou část objektu byla vytvořena samostatná maska. Takto vytvořené části se jednotlivě animovaly s použitím efektů Venetian Blinds a Gradian Wipe. Závěrem byl výstup ze softwaru.

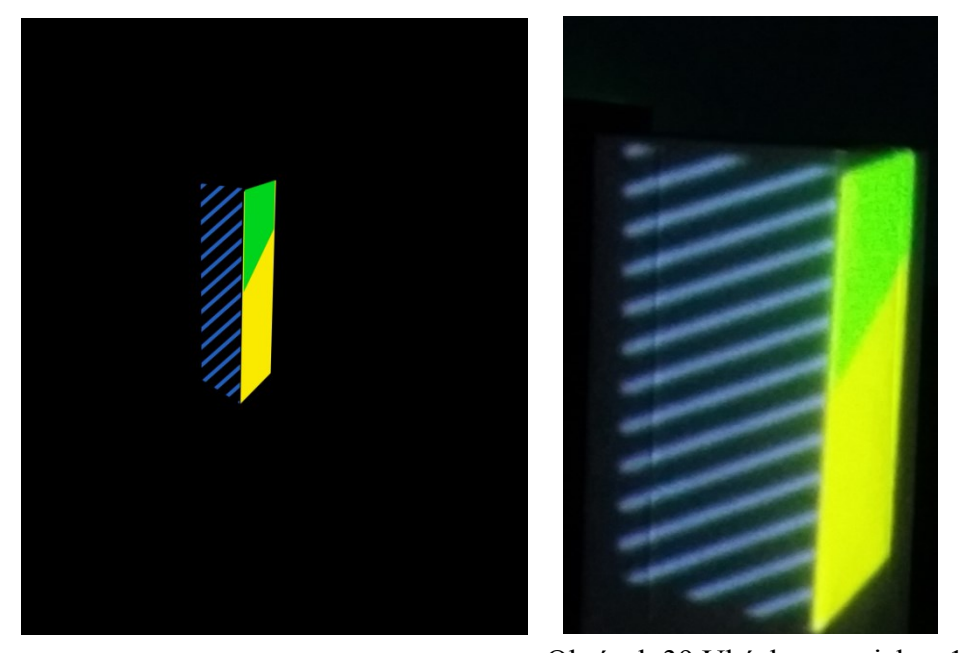

Obrázek 38 Výstup ze softwaru 1 Obrázek 39 Ukázka z projekce 1

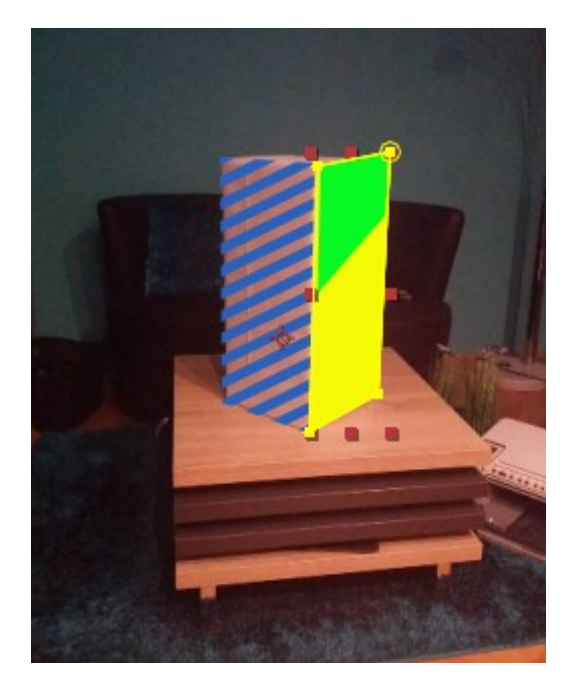

Obrázek 40 Maska 1

<span id="page-43-0"></span>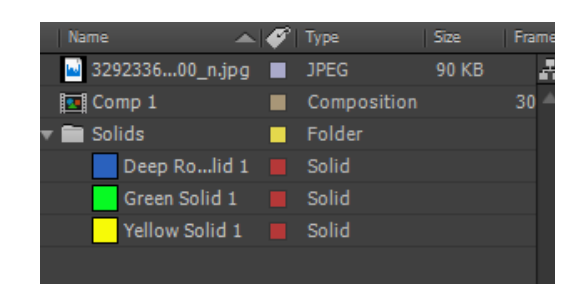

Obrázek 41 Pracovní plocha softwaru 1

K druhé části projekce byl zvolen původní objekt, včetně dalších tří menších objektů (2 boxy a váza). Účelem projekce bylo simulovat vzhled vánočních dárků. Bylo tak docíleno stažením motivů několika rozdílných balících papírů a ozdobných prvků, které byly poté upraveny tak, aby splynuly s objekty.

Postup zde byl stejný jako u prvního projektu. Opět se použil nástroj oříznutí pro vytvoření jednotlivých masek, kde byly dosazeny, motivy balících papírů, včetně dekorací. U dvou částí dárků se použil znovu animovaný efekt Venetian Blinds. [55]; [56]; [57]; [58]

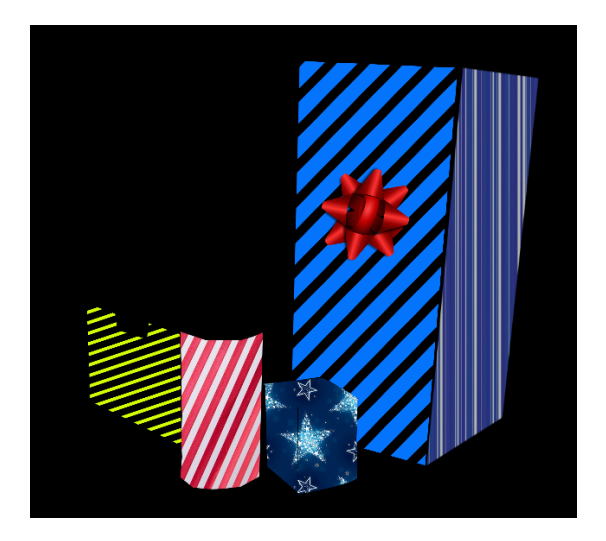

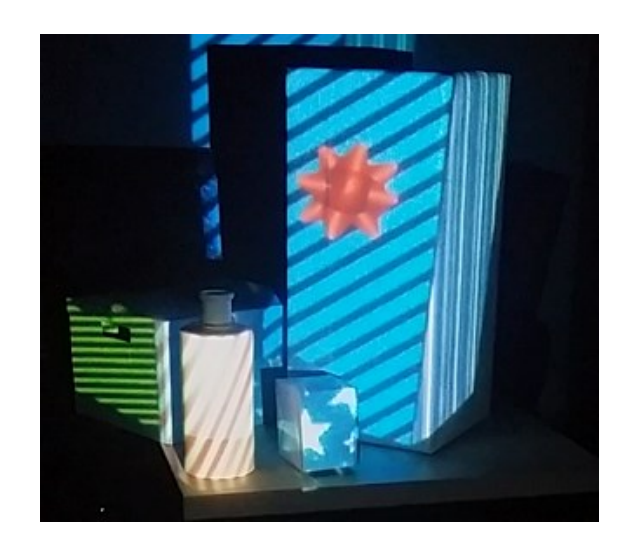

<span id="page-44-0"></span>Obrázek 43 Výstup ze softwaru 2

Obrázek 42 Ukázka z projekce 2

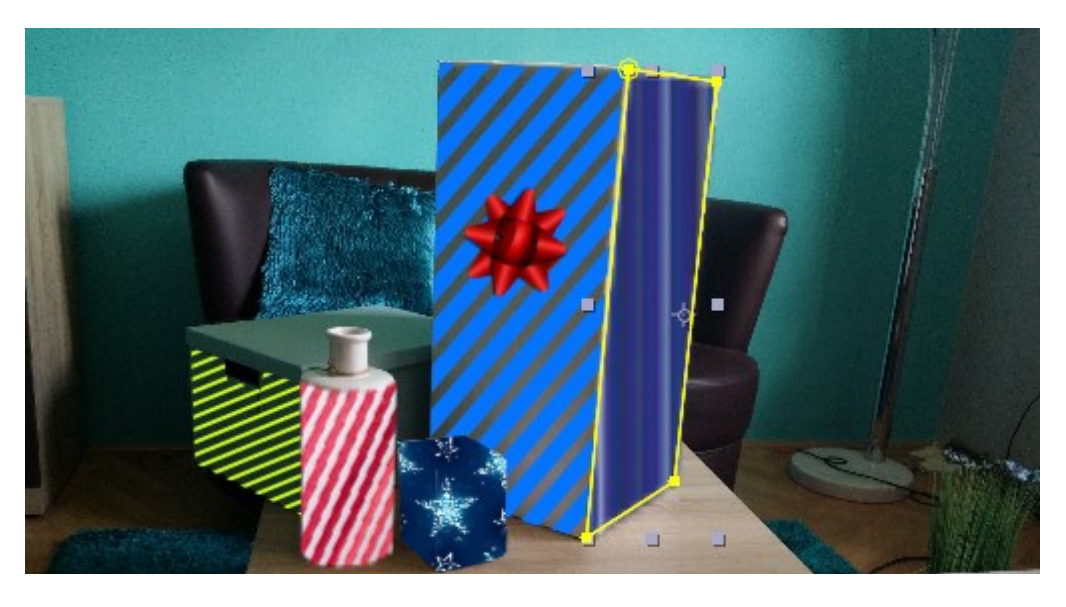

Obrázek 44 Maska 2

<span id="page-44-2"></span><span id="page-44-1"></span>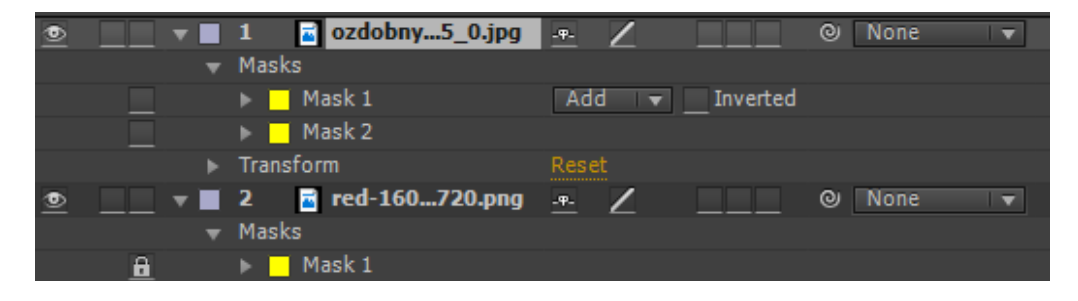

Obrázek 45 Pracovní plocha softwaru 2

K třetí části projekce byla použita videosekvence ducha, která proté byla promítána na látku zavěšenou u dveří. V tomto případě se nejedná přímo o 3D mapování. Nicméně jde o zajímavý efekt, který lze použít i jako dekoraci při různých oslavách.

V případě třetího projektu se nemusela videosekvence ducha upravovat, vzhledem k rozlišení videa ji šlo přímo promítnout na připravené plátno. [36]

<span id="page-45-0"></span>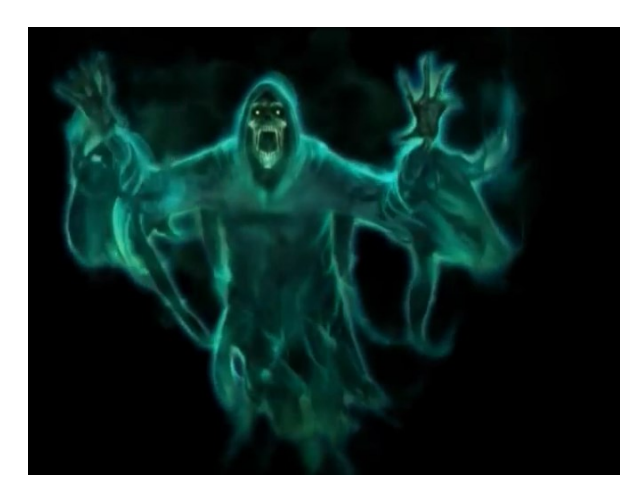

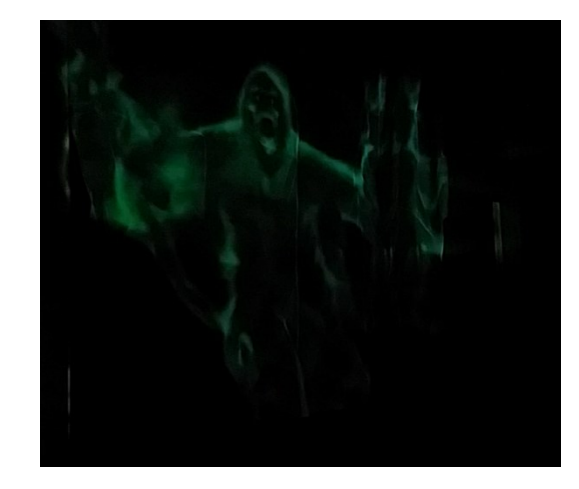

Obrázek 47 Videosekvence ducha Obrázek 46 Ukázka z projekce 3

## <span id="page-46-0"></span>**6 VLASTNÍ VIDEOMAPPINGOVÉ REALIZACE**

Prvním projektem v softwaru Adobe After Effects bylo vytvoření propagačního videa na Zoo Lešná ve Zlíně. Základem byl animovaný nápis do kterého bylo vloženo mrkající oko zvířete, za pomoci nástroje oříznutí. Poté byly vloženy vzrůstající úpony rostlin, u kterých byl použit efekt Write on. [40]; [43]; [44]

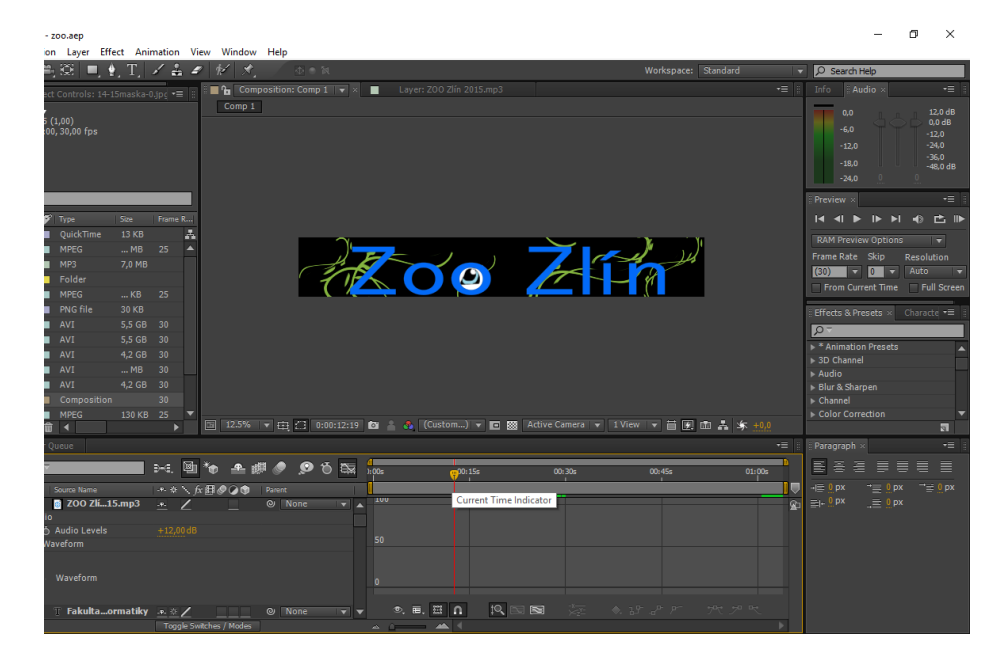

Obrázek 48 Zoo Zlín postup 1

Poté bylo vloženo a následně animováno logo s propagačním videem Zoo. K závěru byl použit nápis UTB ve Zlíně. Vše bylo v závěru doplněno hudbou na dokreslení atmosféry.

<span id="page-46-1"></span>

| Adobe After Effects - zoo.aep<br>File Edit Composition Layer Effect Animation View Window Help                                                              | 闹<br>$\times$                                                                                                    |
|----------------------------------------------------------------------------------------------------|----------------------------------------------------------------------------------------------------|
| ○鸟※ ■土工/吉々 が え<br>小一包<br>Workspace: Standard                                                                                                    | C Search Help<br>ь                                                                                                    |
| <b>The Composition: Comp 1   v   x   The Laver: 200 Zlin 2015.mp3</b><br>vm.<br>Effect Controls: 14-15maska-0.jpc ==<br>Project <                           | Info<br>: Audio ><br>$\overline{=}$                                                                                          |
| Comp 1<br>Comp $1 -$<br>4096 x 605 (1,00)<br>10:01:04:00, 30,00 fps                                                                                         | 12.0 dB<br>0.0<br>$0.0$ dB<br>$-6.0$<br>$-12.0$<br>$-24.0$<br>$-12.0$<br>$-36.0$<br>$-18.0$<br>$-48.0 \text{ dB}$<br>$-24.0$ |
| $O =$                                                                                                    | Preview ×<br>$\tau =$                                                                                                    |
| Name<br>$ \bullet$ Type<br>Size:<br>Frame R                                                                                                    | <b>M 4 5 5 6 6 6 6 6</b>                                                                                                    |
| A<br>zoo zli4a.qif   QuickTime<br>13 KB                                                                                                    | <b>RAM Preview Options</b>                                                                                                   |
| 200 Zlí5.mp4   MPEG<br>MB<br>25<br>▴                                                                                                    | Frame Rate Skip<br><b>Resolution</b>                                                                                         |
| Z00<br>200 Zli5.mp3   MP3<br>7.0 MB                                                                                                    | Auto<br>lo I<br>$(30)$ $\overline{v}$<br>$\overline{ }$                                                                      |
| <b>Fill</b> Solids<br><b>B</b> Folder<br>zoo                                                                                                    | From Current Time<br>Full Screen                                                                                             |
| GreenScmp4   MPEG<br>$$ KB 25                                                                                                    |                                                                                                    |
| green-Ihi.ong <b>E</b> PNG file<br>30 KB                                                                                                    | <b>Effects &amp; Presets <math>\times</math></b> Characte $\bullet$ =                                                        |
| Comp 1 5.avi <b>E</b> AVI<br>5.5 GB 30                                                                                                    | $0 -$                                                                                                    |
| Comp 1_4.avi <b>E</b> AVI<br>5.5 GB 30                                                                                                    | Animation Presets                                                                                                    |
| Comp 1_3.avi <b>E</b> AVI<br>4.2 GB 30                                                                                                    | > 3D Channel                                                                                                    |
| Comp 1 2.avi <b>E</b> AVI<br>$MB$ 30<br>Comp 1_1.avi   AVI<br>4.2 GB 30                                                                                     | $\rightarrow$ Audio                                                                                                    |
| <b>FT</b> Comp 1<br>30                                                                                                    | Blur & Sharpen                                                                                                    |
| Composition<br>Blinkinn.mp4   MPEG<br>130 KB 25                                                                                                    | Channel<br>Color Correction                                                                                                  |
| ×                                                                                                    | $\overline{\mathbf{a}}$                                                                                                    |
| Comp 1 x Render Queue<br>$\overline{ }$                                                                                                    | Paragraph x<br>vm.                                                                                                    |
| $0.00:50:15$ p<br>m<br>24. 回忆 主脚 ● ● ひ改                                                                                                    | E<br>呂<br>三<br>$\equiv$<br>$\equiv$<br>$\equiv$<br>$\equiv$                                                                  |
| 200 <sub>5</sub><br>00:15s<br>00:30s<br>01:00s<br>00:45s<br>1515 (30.00 fps)                                                                                |                                                                                                    |
| →※\ 反日の◎●<br>$D = 0$<br>Source Name<br><b>Parent</b>                                                                                                    | $\equiv 0$ px<br>$= 0 px$<br>$= 0 px$                                                                                        |
| 100<br>200 Zli15.mp3<br>$\blacksquare$ $\blacktriangledown$ $\blacksquare$ 1<br>@ None<br>আ⊼<br>$\ddot{\phantom{1}}$                                        | $=+0.0x$<br>$\equiv 0 \text{ px}$<br>困                                                                                       |
| $\div$ Audio<br>$+12.00$ dB                                                                                                    |                                                                                                    |
| th Audio Levels<br>So.<br>waveform                                                                                                    |                                                                                                    |
|                                                                                                    |                                                                                                    |
|                                                                                                    |                                                                                                    |
| Waveform                                                                                                    |                                                                                                    |
| $\label{eq:4.1} \pi_1\Box(\pi-\pi)\Box=\Box(\pi$                                                                                                    |                                                                                                    |
| $\circ$ . E. E. $\cap$<br> 10<br>$-6.32 - P - P$<br>图<br>र ज<br><b>1997年11月2日</b> T Fakultaormatiky $\rightarrow$ * /<br>$Q$ None<br><b>THE REAL</b><br>चाच |                                                                                                    |
| 西向谷<br><b>NI</b><br>Togale Switches / Modes<br>— <del>A</del> I                                                                                             |                                                                                                    |

Obrázek 49 Zoo Zlín postup 2

Druhým projektem bylo zachycení historie města Zlína ( v té době Gottwaldov) a její současné podoby. Základem byla maska, která postupně vlivem efektu saturace přešla v odstínech šedi až k jejímu zmizení. [41]; [45]; [46]; [47]; [48]; [49]; [50]; [51]; [52]; [53] [54]

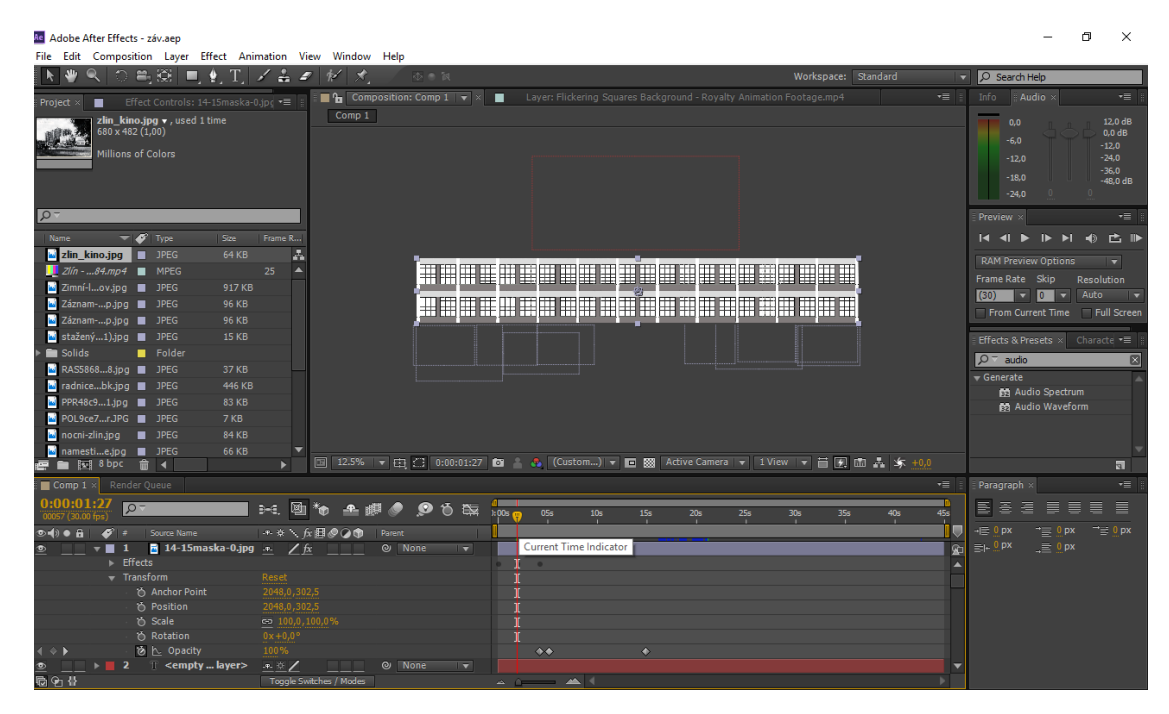

<span id="page-47-0"></span>Obrázek 50 Gottwaldov postup 1

Následně se objevil nápis Gottwaldov, poté animovaná fotka samotného Klementa Gottwalda spolu s historickými budovami, které byly následně nahrazeny současnými snímky města Zlína. Do snímku byla v závěru dosazena hudba.

| Adobe After Effects - záv.aep                                                                                                    | о<br>$\times$                                                                                                    |
|----------------------------------------------------------------------------------------------------|----------------------------------------------------------------------------------------------------|
| File Edit Composition Laver Effect Animation View Window Help                                                                                                    |                                                                                                    |
| ○鸟斑 ■土田ノ吉々 が 犬<br>小一包<br>Workspace: Standard<br>۰                                                                                                    | <b>D</b> Search Help                                                                                                 |
| $\blacksquare$ <sup>2</sup> u Composition: Comp 1 $\blacktriangledown$ x $\blacksquare$<br>Layer: Flickering Squares Background - Royalty Animation Footage.mp4<br>•≡<br>Effect Controls: 14-15maska-0.1pd ==<br>Project ×                                                                                                    | Info<br>Audio<br>$\cdot \equiv$                                                                                      |
| Comp 1<br>zlin_kino.jpg v, used 1 time<br>$680 \times 482(1,00)$<br><b>Millions of Colors</b>                                                                                                    | 12.0 dB<br>0.0<br>$0.0d$ B<br>$-6.0$<br>$-12.0$<br>$-24,0$<br>$-12.0$<br>$-36.0$<br>$-18.0$<br>$-48.0$ dB<br>$-24.0$ |
| $\sqrt{2}$                                                                                                    | $\cdot \equiv$<br>Preview ×                                                                                          |
| <b>Name</b><br>$= 40^{\circ}$ Type<br>Frame R<br>Size:                                                                                                    | ■■■■<br>$\blacksquare$<br>ы<br>$\blacktriangle$                                                                      |
| A<br>zlin_kino.jpg <b>E</b> JPEG<br>64 KB                                                                                                    |                                                                                                    |
| $\blacksquare$ Ziín -  84.mp4 $\blacksquare$ MPEG<br>25                                                                                                    | <b>RAM Preview Options</b>                                                                                           |
| Zimní-lov.jpg   JPEG<br>917 KB                                                                                                    | Frame Rate Skip<br><b>Resolution</b>                                                                                 |
| Záznam-p.jpg   JPEG<br>96 KB                                                                                                    | Auto<br>$(30)$ $\Box$<br>$\sqrt{2}$                                                                                  |
| . .<br>Záznam-p.jpg   JPEG<br>96 KB                                                                                                    | From Current Time Full Screen                                                                                        |
| stažený1).jpg   JPEG<br><b>15 KB</b>                                                                                                    | Effects & Presets $\times$ Character =                                                                               |
| <b>En</b> Solids<br><b>B</b> Folder                                                                                                    | $Q = \text{audio}$                                                                                                   |
| RASS8688.jpg   JPEG<br>37 KB                                                                                                    | - Generate                                                                                                    |
| Findnicebk.jpg   JPEG<br>446 KB                                                                                                    | <b>M</b> Audio Spectrum                                                                                              |
| PPR48c91.jpg   JPEG<br>83 KB                                                                                                    | <b>PR</b> Audio Waveform                                                                                             |
| POL9ce7rJPG 2 JPEG<br><b>7 KB</b>                                                                                                    |                                                                                                    |
| nocni-zlin.ipg III JPEG<br>84 KB                                                                                                    |                                                                                                    |
| namestie.jpg   JPEG<br>66 KB                                                                                                    |                                                                                                    |
| 国 12.5% 〒田台 0:00:22:08 図 4 Custom) 〒国 図 Active Camera マ 1 View ▼ 目图 画 品 东 +0,0<br># ■ 国 8 bpc 音 4                                                                                                    | $\overline{\mathbf{v}}$                                                                                              |
| Comp 1 x Render Queue<br><b>v=</b>                                                                                                    | Paragraph »<br>$\tau =$                                                                                              |
| 0:00:22:08<br>пħ<br>$A_0$ $\triangle$ $\#$ $\bullet$ $\Theta$ $\cong$ $\cong$<br>$R = \Box$<br>100 <sub>h</sub><br>10s<br>OSs<br>35s<br>45s<br>15s<br>20s<br><b>25s</b><br>30s<br>40s<br>00668 (30.00 fox)                                                                                                    | 릐<br>呂<br>海<br>≣<br>≡<br>≡<br>≣                                                                                      |
| ホット方向の口中<br>Source Name<br>Parent<br>$\mathcal{L}$<br>◎ ● 日                                                                                                    | $\equiv 0 \text{ px}$<br>$+ \equiv 0$ px<br>$\equiv 0 \text{ px}$                                                    |
| <b>2</b> 14-15 maska-0.jpg $\cdot$ / $\frac{1}{10}$<br><b>®</b> None<br>$\overline{}$<br>−<br>励                                                                                                    | $=1$ 0 px<br>$\equiv 0$ px                                                                                           |
| $\triangleright$ Effects<br>$\mathbf{a}$ and $\mathbf{a}$<br>$\blacktriangle$                                                                                                    |                                                                                                    |
| Transform<br>Reset                                                                                                    |                                                                                                    |
| 2048, 0, 302, 5<br>th Anchor Point                                                                                                    |                                                                                                    |
| 2048.0.302.5<br>th Position                                                                                                    |                                                                                                    |
| ති Scale<br>co 100,0,100,0%<br>th Rotation<br>$0x + 0.0^{\circ}$                                                                                                    |                                                                                                    |
| 0%<br>$\blacktriangleleft$ $\rightsquigarrow$ $\blacktriangleright$<br>る ト Opacity<br>$\bullet\bullet$<br>o                                                                                                    |                                                                                                    |
| $\blacksquare$ 2 $\blacksquare$ <empty layer=""><br/><math>x \times 1</math><br/><math>\odot</math> None<br/><math>\circ</math><br/>▼<br/>▼</empty>                                                                                                    |                                                                                                    |
| 医生替<br>Toggle Switches / Modes<br>$\begin{picture}(150,10) \put(0,0){\line(1,0){10}} \put(15,0){\line(1,0){10}} \put(15,0){\line(1,0){10}} \put(15,0){\line(1,0){10}} \put(15,0){\line(1,0){10}} \put(15,0){\line(1,0){10}} \put(15,0){\line(1,0){10}} \put(15,0){\line(1,0){10}} \put(15,0){\line(1,0){10}} \put(15,0){\line(1,0){10}} \put(15,0){\line(1,0){10}} \put(15,0){\line($ |                                                                                                    |

<span id="page-48-0"></span>Obrázek 51 Gottwaldov postup 3

Třetím projektem byla krátká animace Vánoční atmosféry, kde byla pomocí částic vytvořena animace padajících vloček. Další kuriozitou se staly postavičky postupně objevující se, zpoza otevírající se fasády. Byly dosazeny klíčováním. Závěr snímku je animace běhajícího soba. [42]; [59]; [60]; [61]; [62]; [63]; [64]; [65]

<span id="page-48-1"></span>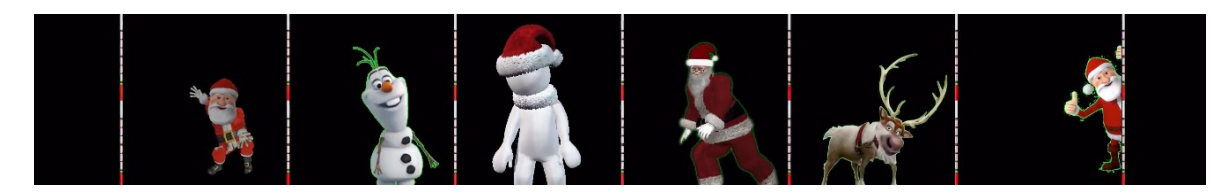

Obrázek 52 Vánoce postup

## <span id="page-49-0"></span>**ZÁVĚR**

V práci byla nejdříve rozebrána definice videomappingu (co to je, kde se používá). Poté byly specifikovány příklady jeho použití. Dále se upřesnily jednotlivé příklady softwarů na mapping. Dalším krokem se stal popis jednotlivých firem v České republice i v zahraničí, jenž tuto službu nabízejí. Poté následovala praktická část, kde byly vytvořeny jednotlivé návody pro studenty, jak mají postupovat při jeho tvorbě. Návod byl zaměřen zvlášť na animace, práci s videi či s obrazci a tvorbu efektů. Následovala realizace dvou videí, která měla sloužit jako vzor studentům pro soutěž ve videomappingu budovy Baťova institutu. V neposlední řadě byl vytvořen základ pro zkoušku reálného 3D mappingu na nerovný objekt v domácích podmínkách, který byl vytvořen navíc oproti zadání.

### <span id="page-50-0"></span>**SEZNAM POUŽITÉ LITERATURY**

[1]What-is-3D-Projection-Mapping. Quora.com [online]. Pakistan, China: Abid Ahmed, Seher Khan, 2013 [cit. 2018-03-07]. Dostupné z: https://www.quora.com/What-is-3D-Projection-Mapping

- [2] Themacula.com. Themacula.com [online]. neznámé: info@themacula.com, 2017 [cit. 2018-03-07]. Dostupné z: http://themacula.com/
- [3] Heavym.net/. Heavym.net/ [online]. Montreuil / France: DIGITAL ESSENCE SAS, 2018 [cit. 2018-03-07]. Dostupné z: https://heavym.net
- [4] Hitfilm.com. Hitfilm.com [online]. Norwich: FXHOME Limited, 2017 [cit. 2018-03-

07]. Dostupné z: <https://hitfilm.com/>

[5] MadMapper. *Http://projection-mapping.org* [online]. San Francisco, CA: LIGHTFORM, 2015 [cit. 2018-03-26]. Dostupné z: http://projectionmapping.org/tools/madmapper/

[6] HeavyM. *Http://projection-mapping.org* [online]. San Francisco, CA: LIGHTFORM, 2014 [cit. 2018-03-26]. Dostupné z: http://projection-mapping.org/tools/heavym/

[7]HITFILM PRO. *Hitfilm.com* [online]. Norwich: FXHOME Limited, 2018 [cit. 2018-03-

26]. Dostupné z: https://hitfilm.com/hitfilm-studio

[8] *Adobe Premiere Pro CS3 praktický průvodce*. Praha: Grada Publishing, 2008. ISBN 978-80-247-2779-0.

[9] Slovensko Vlajka 4K Motion Loop Stock Video. Videezy.com [online]. neznáme: Videezy,  $2018$  [cit.  $2018-03-26$ ]. Dostupné z:  $\leq a$  target="blank" href="http://www.videezy.com/"> Broll poskytuje Videezy.com </a>

[10] Countdown. Zedge.net [online]. neznámé: funmoes, 2018 [cit. 2018-03-26]. Dostupné z:<https://www.zedge.net/ringtone/f693a4b2-7009-378e-ba06-ead2c1d17e20>

[11] Related video loops. Www.freeloops.tv [online]. neznámé: freeloops, 2018 [cit. 2018-

03-26]. Dostupné z: [https://www.freeloops.tv/real-fireworks-pack-1/real](https://www.freeloops.tv/real-fireworks-pack-1/real-fireworks-mirror-invert-01-pink/)[fireworks-mirror-invert-01-pink/](https://www.freeloops.tv/real-fireworks-pack-1/real-fireworks-mirror-invert-01-pink/)

[12] Fireworks And Crowd Sound. *Http://soundbible.com* [online]. neznámé: Mike Koenig, 2009 [cit. 2018-03-26]. Dostupné z: http://soundbible.com/712-Fireworks-And-Crowd.html

[13] Small Flag Flapping in Wind. *Freesfx.co.uk* [online]. neznámé: freesfx.co.uk, 2018 [cit. 2018-03-26]. Dostupné z: http://www.freesfx.co.uk/soundeffects/flag/

[14] Československá národní hymna. *Youtube.com* [online]. neznámé: SuperCrazygods, 2013 [cit. 2018-03-26]. Dostupné z: https://www.youtube.com/watch?v=l7Mnl8K7shk

[15] Fireworks on Greenscreen. *Videvo.net* [online]. Canada: oasisamuel, 2018 [cit. 2018- 03-26]. Dostupné z: https://www.videvo.net/video/fireworks-on-greenscreen/7810/

[16] The Czech Republic Flag 4K Motion Loop Stock Video. *Videezy.com* [online]. neznámé: videezy.com, 2018 [cit. 2018-03-26]. Dostupné z: <a href="http://www.videezy.com/">Free Stock video by Videezy.com</a>

[17] 7D HOLOGRAM TECHNOLOGY. Iot-records.com [online]. neznámé: IoT Records, 2017 [cit. 2018-05-20]. Dostupné z: [https://www.iot-records.com/2017/09/7d-hologram](https://www.iot-records.com/2017/09/7d-hologram-technology.html)[technology.html](https://www.iot-records.com/2017/09/7d-hologram-technology.html)

[18] PECINOVSKÝ, Josef. *Adobe Premiere Pro CS3: praktický průvodce.* 1. vyd. Praha: Grada, 2008. 224 s., [16] s. barev. obr. příl. Průvodce. ISBN 9788024727790.

[19] What is projection mapping?. Projection-mapping.org [online]. San Francisco, CA: LIGHTFORM, 2018 [cit. 2018-03-26]. Dostupné z: http://projection-mapping.org/whatis/

- [20] Projection Mapper. Http://projection-mapping.org [online]. San Francisco, CA: Lightform, 2017 [cit. 2018-04-03]. Dostupné z: http://projectionmapping.org/tools/optoma-projection-mapper/
- [21] MapMap. Http://projection-mapping.org [online]. San Francisco, CA: Lightform, 2017 [cit. 2018-04-03]. Dostupné z: http://projection-mapping.org/tools/mapmap/
- [22] O NÁS / O FIRMĚ. Https://www.kasume.cz [online]. Praha 4: KASUME.CZ, 2015 [cit. 2018-04-04]. Dostupné z: [https://www.kasume.cz/kasume-ozvuceni](https://www.kasume.cz/kasume-ozvuceni-zvukovatechnika-mapping-vodnisteny-architektonicke-nasviceni-ledobrazovky-aquaanimace.html)[zvukovatechnika-mapping-vodnisteny-architektonicke-nasviceni-ledobrazovky](https://www.kasume.cz/kasume-ozvuceni-zvukovatechnika-mapping-vodnisteny-architektonicke-nasviceni-ledobrazovky-aquaanimace.html)[aquaanimace.html](https://www.kasume.cz/kasume-ozvuceni-zvukovatechnika-mapping-vodnisteny-architektonicke-nasviceni-ledobrazovky-aquaanimace.html)
- [23] KONTAKT. Http://www.borovka.cz [online]. České Budějovice: Borovka Promotion, 2018 [cit. 2018-04-04]. Dostupné z: <http://www.borovka.cz/cs/9>
- [24] Videoprojekce na konference, maturitní plesy a jiné Full HD. Http://www.borovka.cz [online]. České Budějovice: Borovka Promotion, 2018 [cit. 2018-04-04]. Dostupné z: [http://www.borovka.cz/cs/30/panoramaticka](http://www.borovka.cz/cs/30/panoramaticka-videoprojekce-na-konferenci-full-hd)[videoprojekce-na-konferenci-full-hd](http://www.borovka.cz/cs/30/panoramaticka-videoprojekce-na-konferenci-full-hd)
- [25] ABOUT Go2. Http://www.go2productions.com [online]. VANCOUVER: GO2 PRODUCTIONS, GO2PRODUCTIONS.COM, 2018 [cit. 2018-04-04]. Dostupné z: http://www.go2productions.com/about-us/
- [26] O nás. Https://spectrumproduction.cz [online]. Brno: Spectrum Producation, 2017 [cit. 2018-04-04]. Dostupné z: <https://spectrumproduction.cz/3-1/o-nas.html>
- [27] URBAN PROJECTIONS. Https://www.urbanprojections.com/ [online]. Nottingham: Urban Projections., 2018 [cit. 2018-04-04]. Dostupné z: <https://www.urbanprojections.com/>
- [28] 5 Immersive Ways To Use Projection Mapping. Fmav.ca [online]. Vancouver: AV Technology, How To's & Best Practices, 2017 [cit. 2018-05-19]. Dostupné z: https://fmav.ca/blog/5-immersive-ways-to-use-projection-mapping/
- [29] 5 best software for video mapping [2018 List]. Windowsreport.com [online]. neznámé: ELSIE OTACHI, 2018 [cit. 2018-05-19]. Dostupné z: https://windowsreport.com/video-mapping-software/
- [30] HITFILM EXPRESS. Fxhome.com [online]. Norwich: FXhome Limited, 2018 [cit. 2018-05-19]. Dostupné z: <https://fxhome.com/express>
- [31] Revolutionary workflow. Fxhome.com [online]. Norwich: FXhome Limited, 2018 [cit. 2018-05-19]. Dostupné z: <https://fxhome.com/express/specs#tech>
- [32] Žádné plátno není dost velké, aby nemohlo být ještě větší. Adobe.com [online]. San José, USA: Adobe, 2018 [cit. 2018-05-19]. Dostupné z: https://www.adobe.com/cz/products/aftereffects.html
- [33] Youtube.com [online]. Salisbury: Prendi, 2015 [cit. 2018-05-19]. Dostupné z: <https://www.youtube.com/watch?v=E-I7Q5HEZQs>
- [34] BEST PROJECTION MAPPING EXAMPLES & BREAK DOWN. Youtube.com [online]. Toronto: Julian Meli, 2016 [cit. 2018-05-19]. Dostupné z: https://www.youtube.com/watch?v=LnvmO9YZJbY
- [35] Tutorial mapping 1. Youtube.com [online]. neznámé: takehiko83, 2011 [cit. 2018-05- 19]. Dostupné z: https://www.youtube.com/watch?v=xe3f\_-AUdDY
- [36] VIDEO DUCH Ghost Halloween Hologram. Youtube.com [online]. neznámé: ams gold, 2015 [cit. 2018-05-19]. Dostupné z: https://www.youtube.com/watch?v=KhntU2nB47k
- [37] The Illustrated History of Projection Mapping. Projection-mapping.org [online]. San Francisco, CA: Brett Jones; Lightform, 2018 [cit. 2018-05-20]. Dostupné z: <http://projection-mapping.org/the-history-of-projection-mapping/>
- [38] OPEN CALL. Festivalmaska.cz [online]. Zlín: MASKA, 2017 [cit. 2018-05-22]. Dostupné z: http://festivalmaska.cz/blog/2017/12/16/open-call/
- [39] Světelná událost roku aneb "co je SIGNAL festival"?. Signalfestival.com [online]. Praha: Signal Productions, 2017 [cit. 2018-05-22]. Dostupné z: https://www.signalfestival.com/o-festivalu/
- [40] ZOO Zlín 2015. Youtube.com [online]. Zlín: ZOO Zlín, 2015 [cit. 2018-05-22]. Dostupné z: https://www.youtube.com/watch?v=Y89qdlfW-Es
- [41] Od Bati do Gottwaldova a ted do pr.... Youtube.com [online]. Zlín: Pavel B., 2013 [cit. 2018-05-22]. Dostupné z: https://www.youtube.com/watch?v=h5IUAdW1xwY
- [42] Christmas Carols Jingle Bell Rock. Youtube.com [online]. neznámé: GENPunkrocker, 2012 [cit. 2018-05-22]. Dostupné z: https://www.youtube.com/watch?v=QLjDhY74Uik
- [43] Zoologická zahrada a zámek Zlín. Wzd.cz [online]. Zlín: wzd.cz, 2018 [cit. 2018-05- 24]. Dostupné z: http://www.wzd.cz/zoo/EU/CZ/cz\_zlin-zoo.htm
- [44] Vine-303821 960 720.png. Pixabay [online]. pixabay: pixabay, 2018 [cit. 2018-05-24]. Dostupné z: https://cdn.pixabay.com/photo/2014/04/02/10/25/vine-303821\_960\_720.png¨
- [45] MCT572770\_svit.JPG. 1gr.cz [online]. Zlín: 1gr.cz, 1995 [cit. 2018-05-24]. Dostupné z: https://1gr.cz/fotky/lidovky/14/112/lnorg/MCT572770\_svit.JPG
- [46] Zlin\_kino.jpg. Retrofoto.net [online]. Zlín: retrofoto.net, neznámý [cit. 2018-05-24]. Dostupné z: http://www.retrofoto.net/sites/default/files/styles/maxveli-

kost/public/fotografie/mesta\_vesnice\_osady/2012/zlin\_kino.jpg?itok=3CEp6ier

[47] Neznámý. Encrypted-tbn0.gstatic.com [online]. Zlín: encrypted-tbn0.gstatic.com, neznámý [cit. 2018-05-24]. Dostupné z: https://encryptedtbn0.gstatic.com/images?q=tbn:ANd9GcQXrUZ9xCXEIcj0- Tp9QQfcaLdr7c0mxlOcKlTIMu4vw9wu4Jp8

- [48] Nocni-zlin.jpg. Zlin.eu [online]. Zlín: zlin.eu, 2017 [cit. 2018-05-24]. Dostupné z: http://www.zlin.eu/clanky/aktuality/3676/nocni-zlin.jpg
- [49] Photo/47121. Vychodni-morava.cz [online]. Zlín: vychodni-morava.cz, 2017 [cit. 2018-05-24]. Dostupné z: http://www.vychodni-morava.cz/photo/47121
- [50] Radnice11kubk.jpg. Ic-zlin.cz [online]. Zlín: ic-zlin.cz, 2018 [cit. 2018-05-24]. Dostupné z: http://www.ic-zlin.cz/wcd/pages/atraktivity/prohlidkamesta/radnice11kubk.jpg
- [51] Gottwald c profimedia cz cor.JPG. 1gr.cz [online]. neznámé: 1gr.cz, 2017 [cit. 2018-05-24]. Dostupné z: https://1gr.cz/fotky/idnes/05/02/cl/POL9ce743529\_Gottwald\_c\_profimedia\_cz\_co r.JPG
- [52] Neznámý. F.aukro.cz/ [online]. Zlín: f.aukro.cz/, 1995 [cit. 2018-05-24]. Dostupné z: https://f.aukro.cz/images/sk6927563780/400x300/ca927afd-8677-4585-82cc-59a80584a91b
- [53] Gottwaldov.jpg. Centroprojekt.cz [online]. Zlín: centroprojekt.cz, neznámý [cit. 2018- 05-24]. Dostupné z: http://www.centroprojekt.cz/wpcontent/uploads/2015/02/Zimn%C3%AD-l%C3%A1zn%C4%9B-Gottwaldov.jpg
- [54] Neznámý. Encrypted-tbn0.gstatic.com [online]. Zlín: encrypted-tbn0.gstatic.com, 1995 [cit. 2018-05-24]. Dostupné z: https://encryptedtbn0.gstatic.com/images?q=tbn:ANd9GcQXrUZ9xCXEIcj0- Tp9QQfcaLdr7c0mxlOcKlTIMu4vw9wu4Jp8
- [55] Neznámý. Vemzu.cz [online]. neznámé: vemzu.cz, 1995 [cit. 2018-05-24]. Dostupné z: https://www.vemzu.cz/data/images/products/23123/1509968381-10203483-1- 550-550-12.jpg
- [56] 204772618.jpg. Davona.cz [online]. neznámé: davona.cz, neznámý [cit. 2018-05-24]. Dostupné z: https://www.davona.cz/fotocache/bigorig/204772618.jpg
- [57] Red-160898\_960\_720.png. Cdn.pixabay.com [online]. neznámé: cdn.pixabay.com, neznámý [cit. 2018-05-24]. Dostupné z: https://cdn.pixabay.com/photo/2013/07/13/13/22/red-160898\_960\_720.png

[58] Ozdobny-papir-modry-s-prouzky-83318\_28615\_0.jpg. Gddesign.cz [online]. neznámé: gddesign.cz, neznámý [cit. 2018-05-24]. Dostupné z: http://www.gddesign.cz/fotky/maxi/ozdobny-papir-modry-s-prouzky-83318\_28615\_0.jpg [59] FREE HD video backgrounds – animated 3D character Santa Claus dancing on green screen seamless loop. Youtube.com [online]. neznámé: Savvas Karampalasis, 2017 [cit. 2018-05-24]. Dostupné z: [https://www.youtube.com/watch?v=O9NBHb\\_YVa4](https://www.youtube.com/watch?v=O9NBHb_YVa4)

[60] Snowflake-2910087\_960\_720.png. Cdn.pixabay.com [online]. neznámé: cdn.pixabay.com, neznámý [cit. 2018-05-24]. Dostupné z: https://cdn.pixabay.com/photo/2017/11/02/03/47/snowflake-2910087\_960\_720.png

[61] Santa Claus is coming to town in green screen. Youtube.com [online]. neznámé: George Goh, 2016 [cit. 2018-05-24]. Dostupné z: https://www.youtube.com/watch?v=LROWYp-YZcs

[62] Green screenSnowman of Disney Frozen in green screen. Youtube.com [online]. neznámé: George Goh, 2015 [cit. 2018-05-24]. Dostupné z: https://www.youtube.com/watch?v=6Tyg-p2Zr00

[63] Green screenFREE HD video backgrounds – animated 3D artoon character wearing Santa Claus hat dancing. Youtube.com [online]. neznámé: Savvas Karampalasis, 2016 [cit. 2018-05-24]. Dostupné z: https://www.youtube.com/watch?v=7\_vwjZbarwA

[64] Green screenanimated 3D artoon character wearing Santa Claus hat dancingSven the reindeer of Frozen in green screen. Youtube.com [online]. neznámé: George Goh, 2017 [cit. 2018-05-24]. Dostupné z: https://www.youtube.com/watch?v=OVDllbXx-OM

[65] Green screenanimated 3D artoon character wearing Santa Claus hat dancingGreen Screen Christmas Effects. Youtube.com [online]. neznámé: GigsMANIA, 2016 [cit. 2018- 05-24]. Dostupné z: https://www.youtube.com/watch?v=9N3Rw\_YVDl4

## <span id="page-56-0"></span>**SEZNAM OBRÁZKŮ**

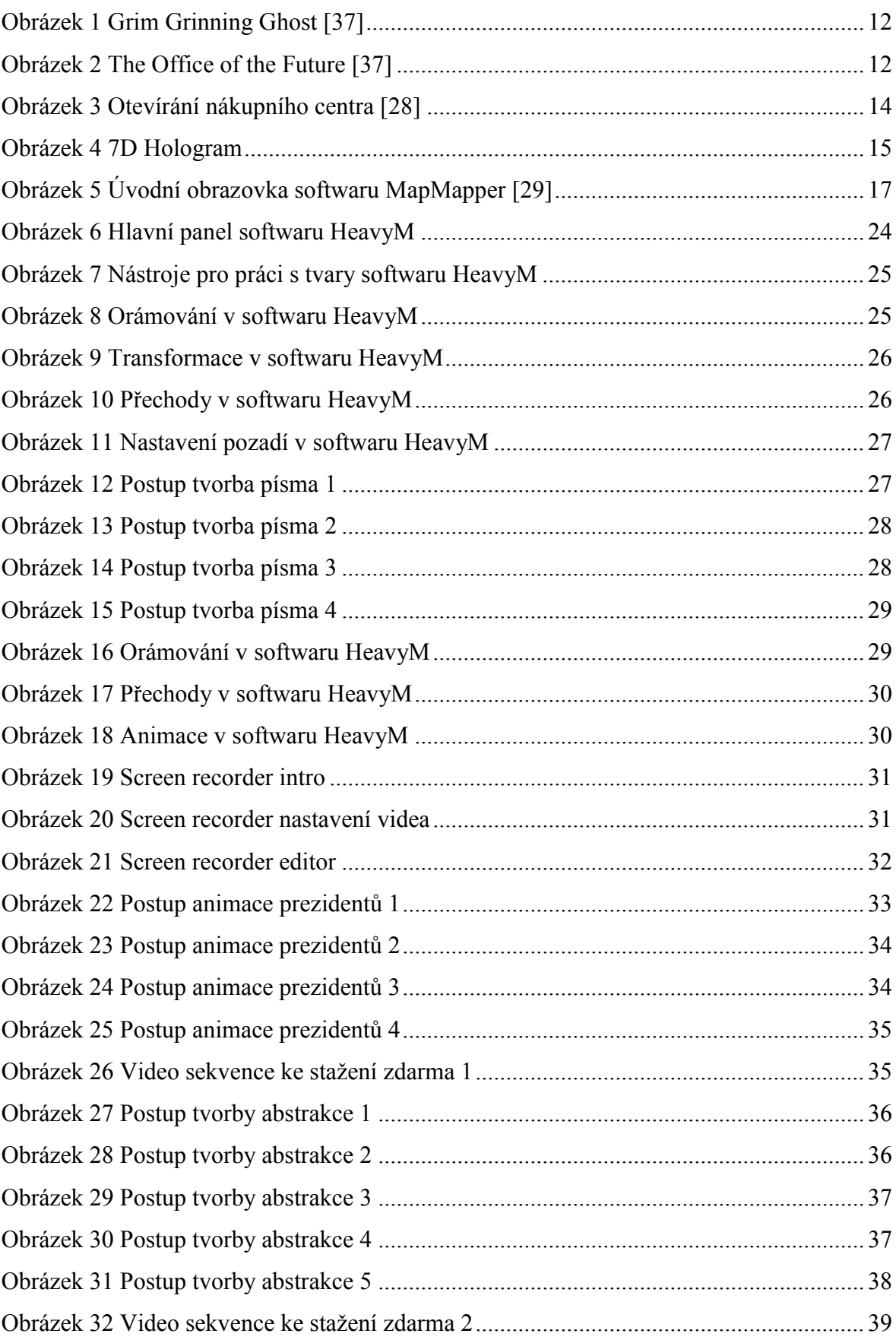

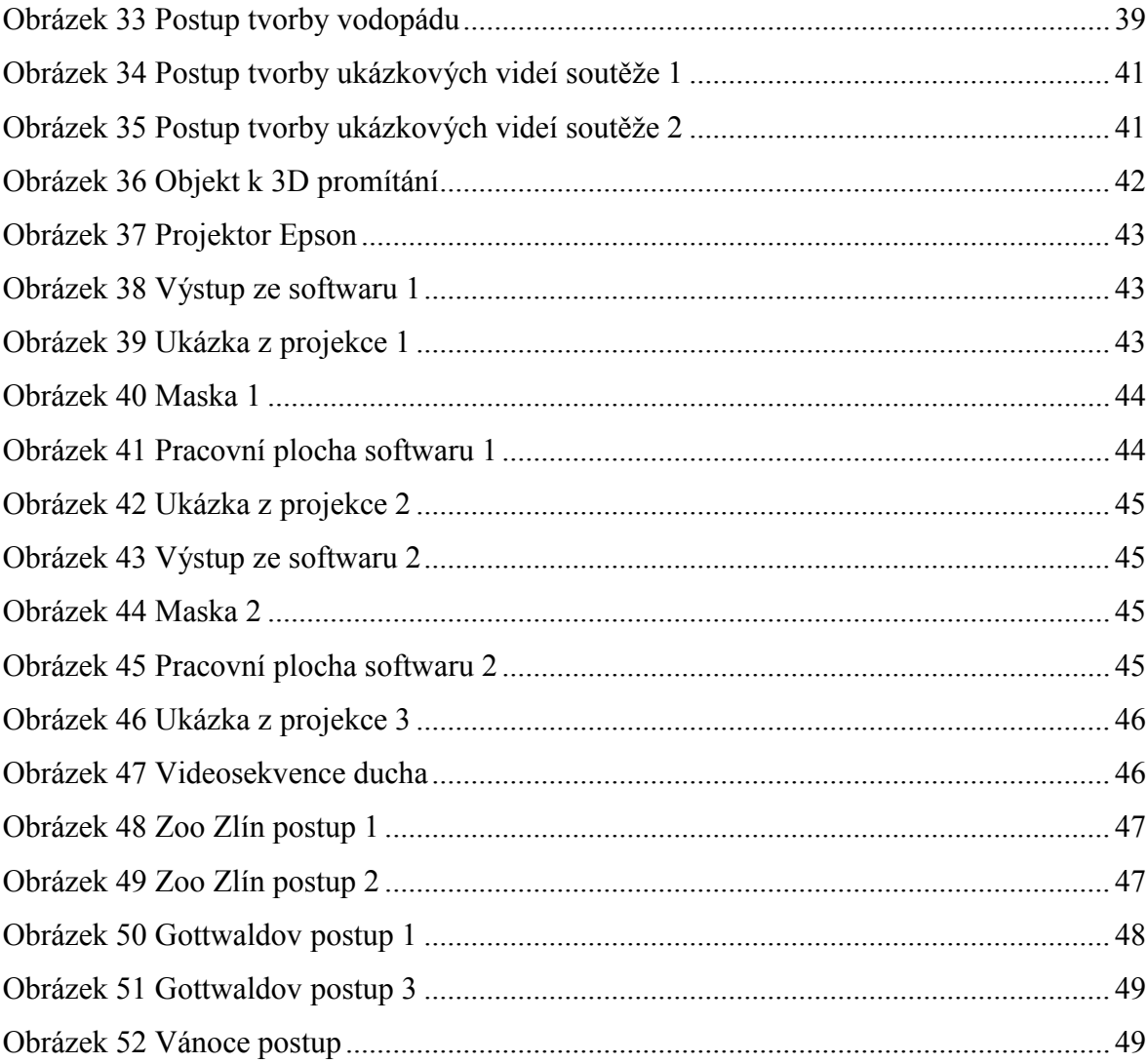

## <span id="page-58-0"></span>**SEZNAM PŘÍLOH**

- PI. Animace fotografií prezidentů
- PII. Postup tvorby abstrakce
- PIII. Tvorba nápisu
- PIV. Ukázková videa soutěže pracovní soubory
- PV. Projekce
- PVI. Vlastní videotvorba fasády institutu